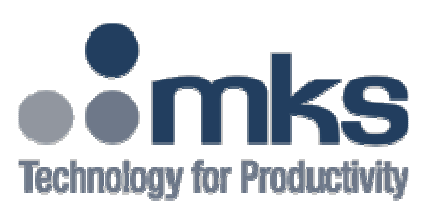

# **Spectra Products**

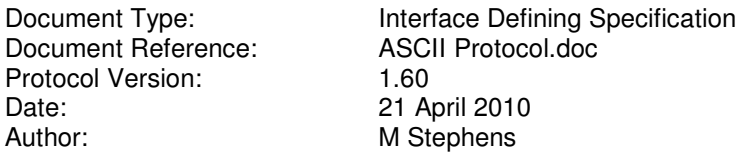

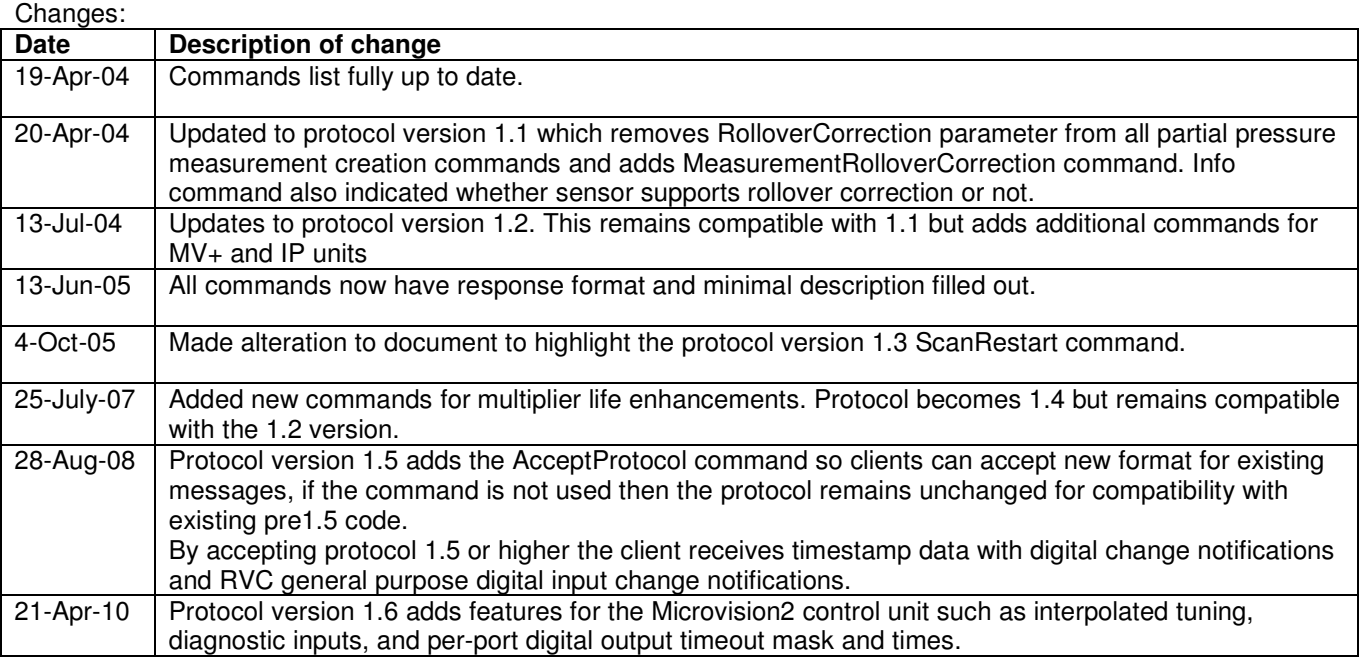

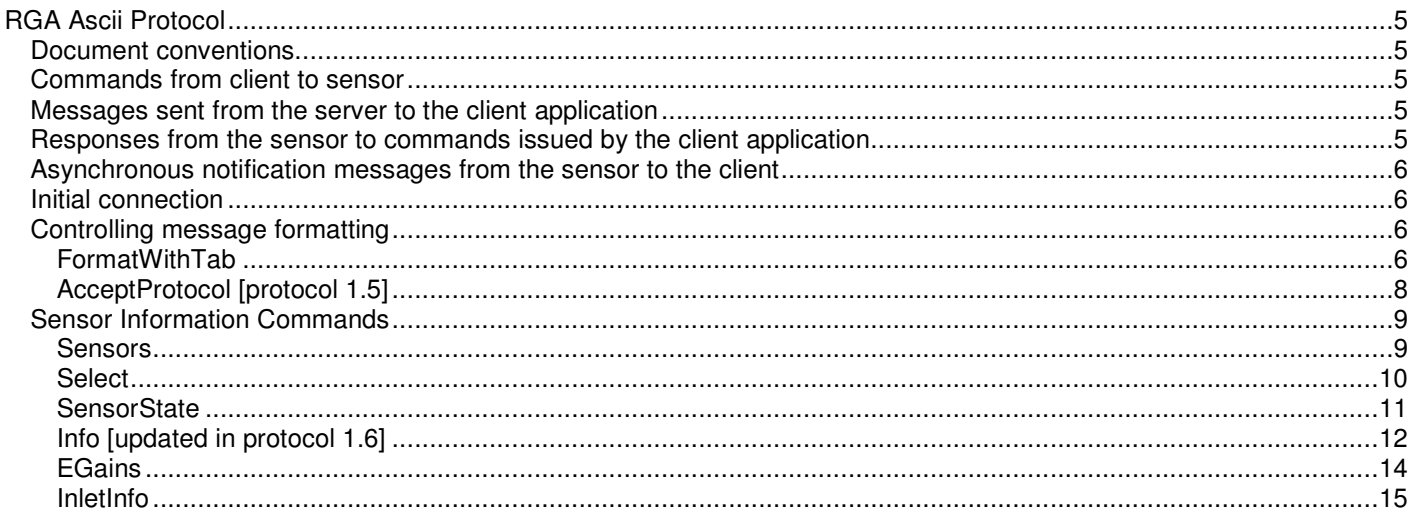

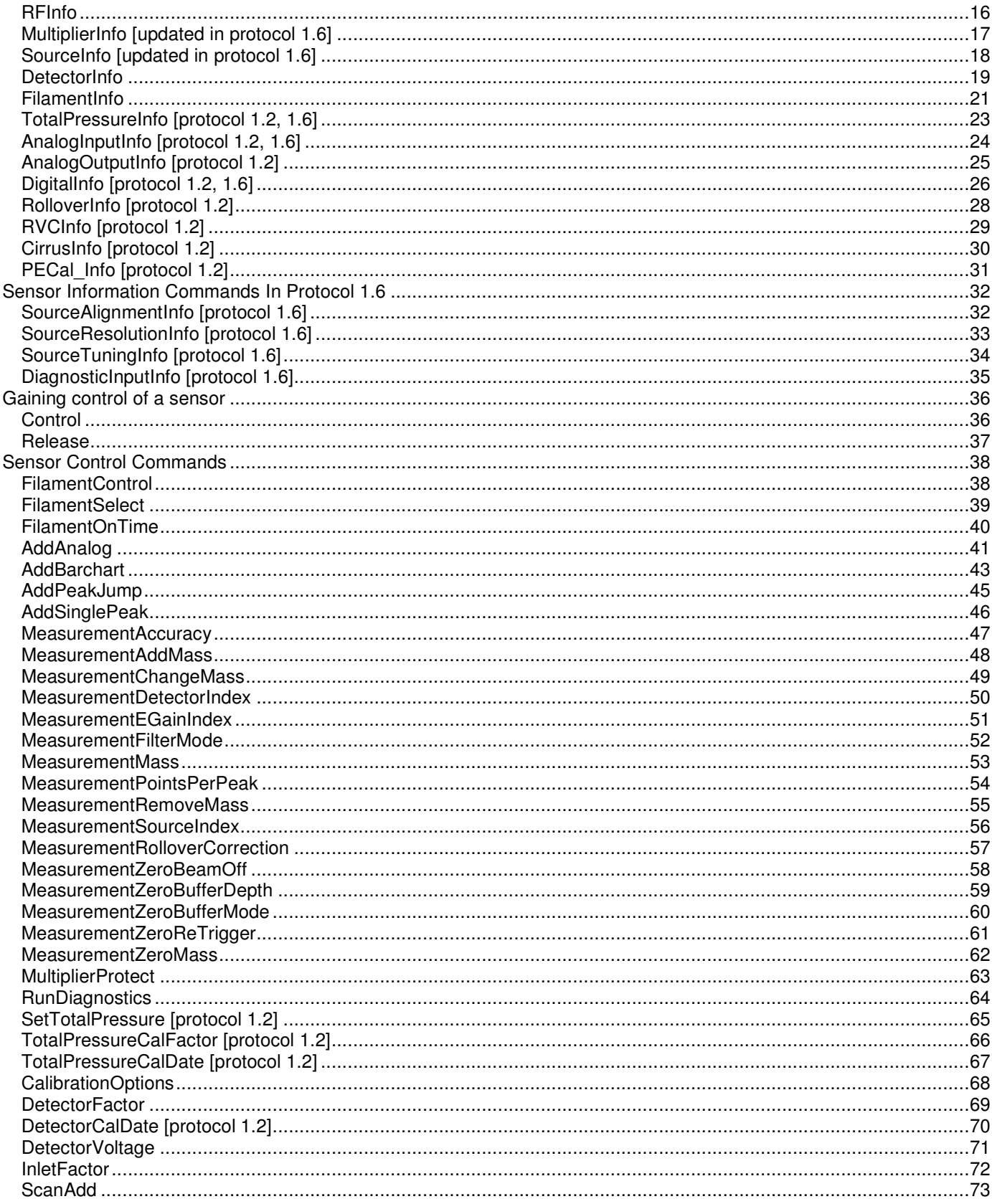

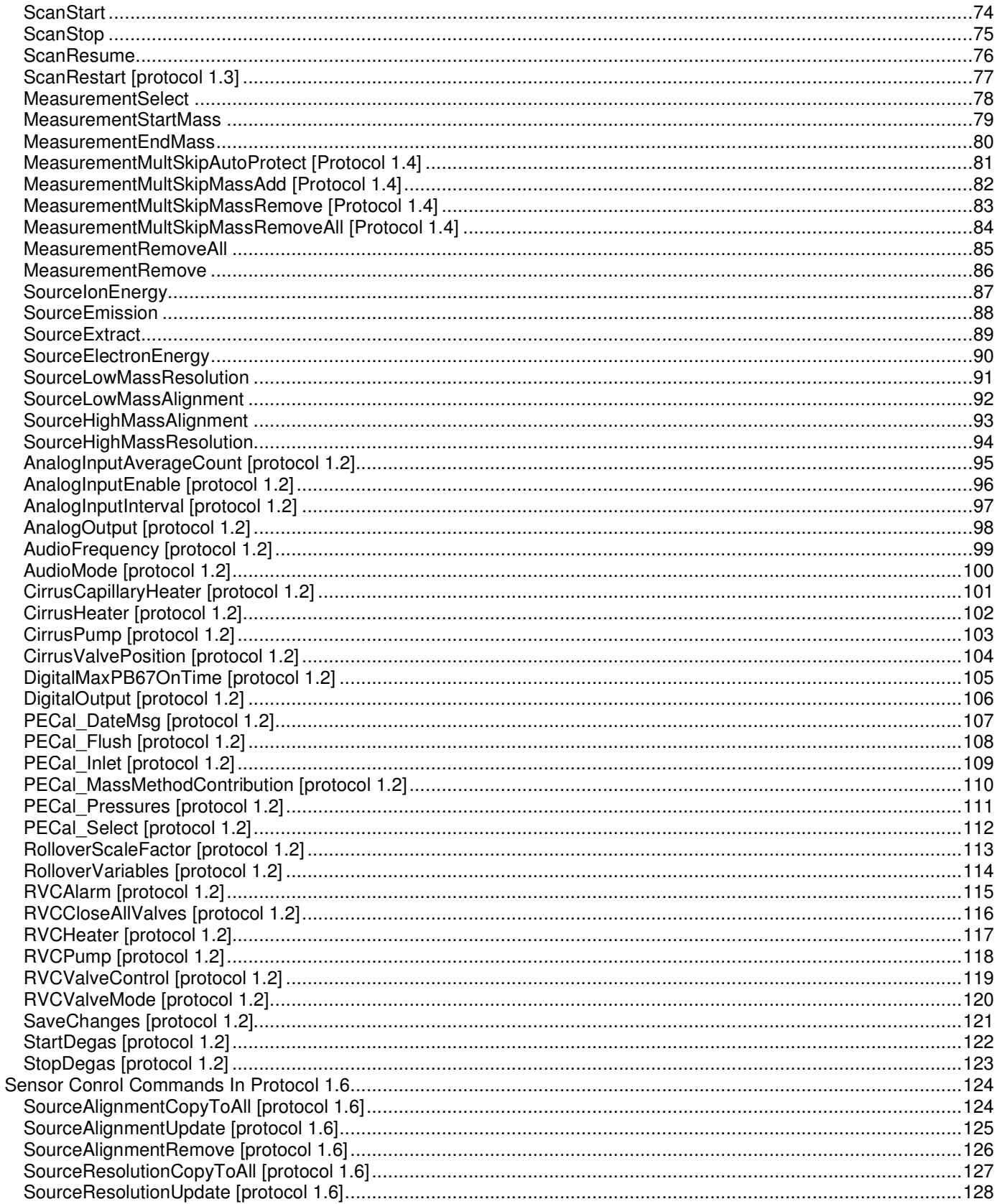

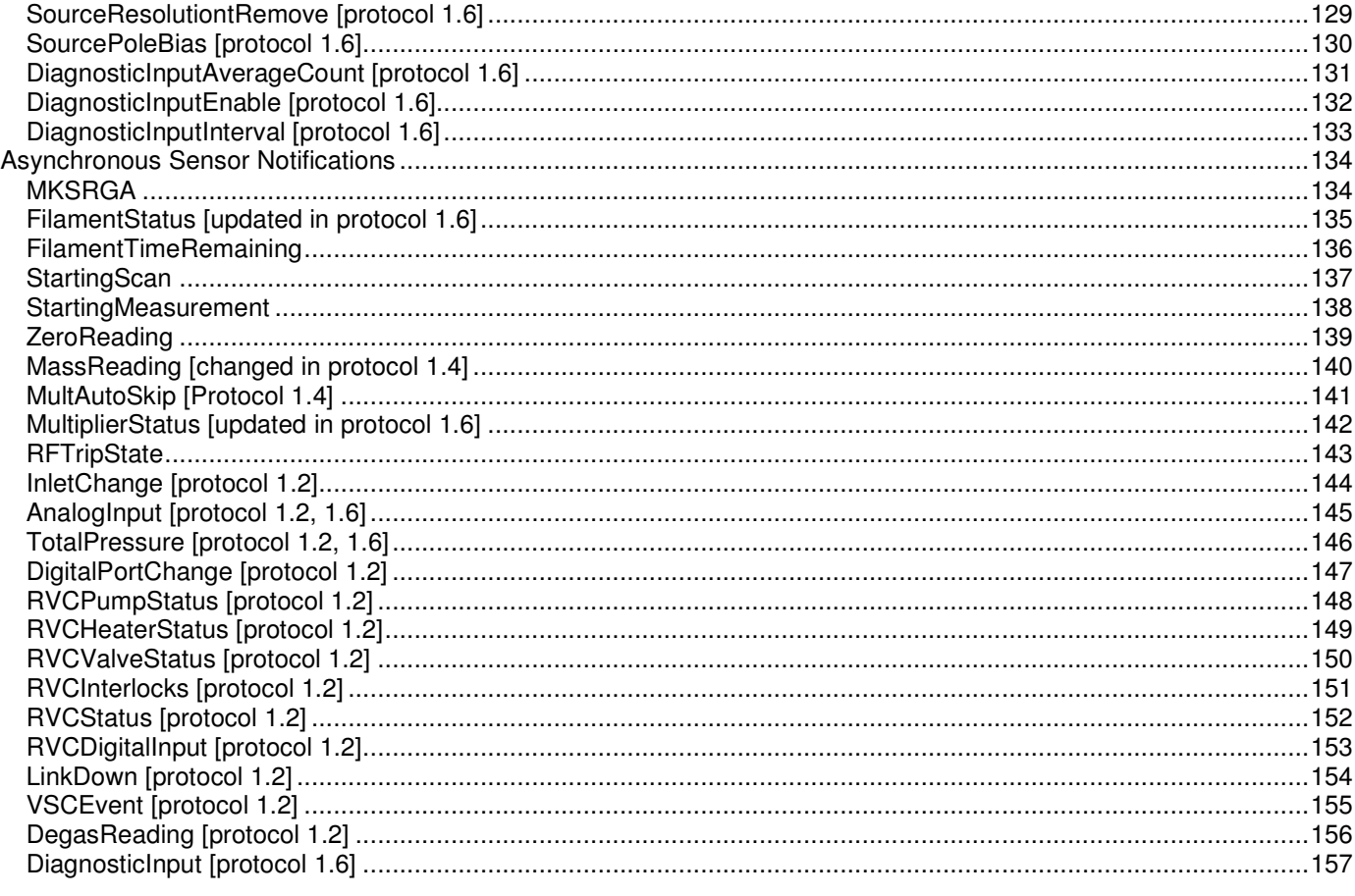

# **RGA Ascii Protocol**

# **Document conventions**

In the description of the protocol that follows any examples of what is transmitted or received will appear in a monospace font. Any optional characters will be shown inside square braces []. To indicate whitespace, carriage return and linefeed characters the following characters are used in *italicized monospace* font:

 $\langle w \rangle$  Whitespace – one or more tab (ascii 9) or space (ascii 32) characters.

 $\langle c \rangle$  /  $\langle l \rangle$  Carriage return (ascii 13) OR Line feed (ascii 10) character.

 $\langle \text{cr1f} \rangle$  Line end – carriage return (ascii 13) followed by line feed (ascii 10).

 $\langle crc\rangle$  Message end – 2 successive carriage return (ascii 13) characters.

Where a parameter in the command/response may have different values that need clarifying the parameter name will be enclosed in curly braces {} and the description will indicate what valid values are for the parameter.

# **Commands from client to sensor**

All commands sent from a client application to the sensor go on one line that is terminated by a carriage return, line feed or carriage return/line feed pair. On the line, items are separated by tabs or spaces and any items that contain spaces themselves should be enclosed in double quotes. The general format is as follows:

```
Command with no parameters: 
      command<cr / 1f>
```

```
Command with parameters: 
         command\langle ws \rangle["]parameter1["]\langle ws \rangle["]parameter2["]\langle cr \rangle 1f>
```
# **Messages sent from the server to the client application**

All messages sent from the sensor are terminated by 2 carriage return characters. The message may be made up of one or more lines which are terminated by a carriage return/line feed pair but the message itself will always end with 2 carriage returns in a row. The reason for this is that the protocol formats messages in a way that can be easily viewed in telnet/hyperterminal, using two carriage returns in a row does not effect the cursor position in those applications but provides an easy way to handle message termination in a client application when messages may be formatted across one or more lines. A simple client application will receive data from the sensor until it sees two consecutive carriage returns and then process the message.

# **Responses from the sensor to commands issued by the client application**

Every command that the client issues will result in a response to acknowledge the command. The first line will have the command name as the first item followed by the word OK or ERROR indicating success or failure of the command. There will always be a blank line (carriage return/line feed pair) at the end of the response which is simply for formatting if using the protocol manually through telnet/hyperterminal or outputting messages during debugging.

If the command fails then the 2 lines following will again contain 2 items each. The first line will indicate an error number and the second an error description. Lines following will vary depending upon the error number but the error number and description will always be present for client software to use. Most well written clients would normally treat errors as catastrophic problems and end communication with the sensor, that is to say that errors will usually indicate a bug in the client that should be fixed or a problem with the sensor e.g. lack of memory to fulfill the command. The lines below show formatting for an error where the error number is 200:

```
command<ws>ERROR<crlf> 
<ws>Number<ws>200<crlf> 
<ws>Description<ws>"err description"<crlf>
```
 $\langle c\,r\rangle$  f>  $$ 

If the command succeeds then the lines of the message body will vary from command to command. A basic successful command acknowledge is as follows:

**command**<ws>**OK**<crlf>  $\langle c\,r\rangle$  f>  $\langle \text{crn} \rangle$ 

# **Asynchronous notification messages from the sensor to the client**

As well as a client issuing commands to a sensor and receiving their responses it must also handle asynchronous messages sent from the sensor as things happen. Examples of these notifications are filament state changes, digital input changes, analog input readings and perhaps most importantly partial pressure readings. These notifications are all terminated by two carriage returns like all messages but the format of the message data will vary from notification to notification.

# **Initial connection**

All RGA sensors will listen for connections on tcp/ip port 10014. When a connection is made to the sensor from a client application the sensor will send back it's initial response that allows a client to validate that it is talking to an RGA and that it is compatible with the version of the sensors protocol. The initial message is as follows:

```
MKSRGA<ws>{Type}<crlf>
<ws>Protocol_Revision<ws>1.1<crlf>
<ws>Min_Compatibility<ws>1.1<crlf>
\langle c r l f \rangle\langle \text{crcrs} \rangle
```
{Type} can be either Single or Multi. Single indicates that the protocol is managing just 1 sensor e.g. it is a MicroVision IP or an eVision. Multi indicates that there is a server application that might be handling multiple sensors e.g. a windows based server application managing MicroVision+ sensors connected to a PC's serial ports. For most OEM applications which will use MicroVision IP's or eVision units this takes a couple of steps out of the connection process as there is no need to select the sensor you wish to talk to. If you are talking to a 'Multi' server then you should first get the list of sensors and then select the appropriate sensor.

Protocol Revision indicates the version of the protocol that is in use by the sensor. Min\_Compatibility indicates the lowest version number of the protocol that this version is compatible with. Clients should check this value against the protocol version that they were written for to ensure that they can communicate with the sensor, if not they should disconnect. It is hoped that a good level of backwards compatibility be maintained with the protocol going forward but at least if clients check these properties of the sensor it will avoid odd behaviour when old clients do connect to updated sensors that unfortunately do break compatibility.

Having made the connection, received and accepted the sensor type and versions you are ready to issue commands that retrieve information about the sensor.

# **Controlling message formatting**

The following commands are used to control the formatting of messages and data in the protocol.

# **FormatWithTab**

Parameters:

UseTab Boolean indicating whether to use tab characters in the output or spaces.

Response:

FormatWithTab<ws>OK<crlf> <crlf>  $<$ crcr $>$ 

Example: FormatWithTab True

FormatWithTab OK

Description:

By default the output from commands is formatted using spaces to try to line everything up when output using a fixed width font (or terminal program). By sending this command clients can reduce the amount of characters sent in each message slightly as groups of spaces will be replaced by a single tab character.

# **AcceptProtocol [protocol 1.5]**

# Parameters:

Protocol Protocol version that the client accepts.

#### Response:

AcceptProtocol<ws>OK<crlf>  $\langle \text{crlf} \rangle$ <crcr>

#### Example:

AcceptProtocol 1.5

#### AcceptProtocol OK

#### Description:

Starting with protocol version 1.5 clients can send this message to indicate that they accept messages that may have a new format from the base protocol where the format was first defined. In the case of version 1.5 of the protocol it means that digital input change events and RVC digital input change events now have an additional timestamp returned. If AcceptProtocol 1.5 (or higher) is not sent then the messages will not include the new timestamp information in order to maintain compatibility with existing clients.

#### Remarks:

Accepting protocol 1.5 provides timestamp data to digital input change event notifications Accepting protocol 1.6 provides extended information for digital i/o configuration, total pressure, analog inputs, and provides new notification for diagnostic input data.

# **Sensor Information Commands**

The following commands are used to interrogate a sensor about it's configuration. Unless otherwise stated these commands can be issued at any time.

### **Sensors**

```
Parameters: 
 None
```
#### Response:

```
Sensors<ws>OK<crlf> 
<ws>State<ws>SerialNumber<ws>Name<crlf> 
<ws>{SensorState}<ws>{SensorSerialNo}<ws>{SensorName}<crlf> 
… 
<crlf> 
<crcr>
```
#### Example:

Sensors

```
Sensors OK 
 State SerialNumber Name 
 Ready LM70-00197021 "Chamber A"
```
#### Description:

Returns a table of sensors that can be controlled through this connection. There may be 0 or more lines after the column headings line depending upon the number of sensors available.

{SensorState} can have the values InUse, Ready or Config indicating that the sensor is in use by another client, ready for use, or requires configuration before it can be used respectively.

#### Remarks:

If the initial MKSRGA message indicates a type of 'Single' then there is little value in issuing this command. It is only necessary for compatibility with windows servers providing access to older MicroVision+ hardware where there may be many sensors being managed by the server application.

# **Select**

Parameters:

SerialNumber The serial number of the sensor to select.

#### Response:

```
Select<ws>OK<crlf> 
<ws>SerialNumber<ws>{SerialNumber}<crlf> 
<ws>State<ws>{SensorState}<crlf> 
<crlf> 
<crcr>
```
#### Example:

```
Select LM70-00197021
```
#### Select OK SerialNumber LM70-00197021<br>State Ready State

#### Description:

Selects a sensor as the one to get information about. All other commands are then directed at this sensor.

#### Remarks:

If the initial MKSRGA message indicates a type of 'Single' then the single sensor that the server is managing is already selected making this command unnecessary for most OEM applications. However for compatibility with all hardware the Sensors command and Select command should be used to explicitly select the desired sensor.

# **SensorState**

Parameters: None

#### Response:

```
SensorState<ws>OK<crlf> 
<ws>State<ws>{State}<crlf> 
<ws>UserApplication<ws>{UserApp}<crlf> 
<ws>UserVersion<ws>{UserVer}<crlf> 
<ws>UserAddress<ws>{UserAddress}<crlf> 
\sqrt{c}rlf>
<crcr>
```
#### Example:

SensorState

```
SensorState OK 
  State InUse 
  UserApplication "Process Eye Professional" 
 UserVersion V5.2 
 UserAddress 127.0.0.1
```
#### Description:

Retrieves the state that the selected sensor is currently in. {State} can be one of the following:

Ready The unit is ready for use.

InUse The unit is currently in use by someone.<br>Config The unit requires configuring and is unay

Config The unit requires configuring and is unavailable to most applications.<br>N/A The unit is unavailable.

The unit is unavailable.

{UserApp}, {UserVer} and {UserAddress} will be N/A when {State} is anything other than InUse. When the sensor is in use these values indicate the client application that is using the sensor and it's IP Address.

#### Remarks:

This information is also duplicated in the response to the Info command.

#### **Info [updated in protocol 1.6]**

Parameters: None

#### Response:

```
Info<ws>OK<crlf>
<ws>SerialNumber<ws>{SerialNumber}<crlf>
<ws>Name<ws>{FriendlyName}<crlf>
<ws>State<ws>{SensorState}<crlf>
<ws>UserApplication<ws>{UserApp}<crlf>
<ws>UserVersion<ws>{UserVersion}<crlf>
<ws>UserAddress<ws>{UserAddress}<crlf>
<ws>ProductID<ws>{ProductID}<ws>{ProductName} 
<ws>RFConfiguration<ws>{RFConfigID}<ws>{RFConfigName}<crlf>
<ws>DetectorType<ws>{DetectorTypeID}<ws>{DetectorTypeName}<crlf>
<ws>SEMSupply<ws>{SEMSupplyID}<ws>{SEMSupplyName} 
<ws>ExternalHardware<ws>{ExternalHardwareID}<ws>{ExternalHWName}<crlf>
<ws>TotalPressureGauge<ws>{TPGaugeID}<ws>{TPGaugeName}<crlf>
<ws>FilamentType<ws>{FilamentTypeID}<ws>{FilamentTypeName}<crlf>
<ws>ControlUnitUse<ws>{ControlUnitUseID}<ws>{CUUName}<crlf>
<ws>SensorType<ws>{SensorTypeID}<ws>{SensorTypeName}<crlf>
<ws>InletType<ws>{InletTypeID}<ws>{InletTypeName}<crlf>
<ws>Version<ws>{SensorSoftwareVersion}<crlf>
<ws>NumEGains<ws>{EGainCount}<crlf>
<ws>NumDigitalPorts<ws>{DigitalPortCount}<crlf>
<ws>NumAnalogInputs<ws>{AnalogInputCount}<crlf>
<ws>NumAnalogOutputs<ws>{AnalogOutputCount}<crlf>
<ws>NumSourceSettings<ws>{SourceSettingsCount}<crlf>
<ws>NumInlets<ws>{InletCount}<crlf>
<ws>MaxMass<ws>{MaxMass}<crlf>
<ws>ActiveFilament<ws>{ActiveFilament}<crlf>
<ws>FullScaleADCAmps<ws>{FullScaleADCAmps}<crlf>
<ws>FullScaleADCCount<ws>{FullScaleADCCount}<crlf>
<ws>PeakResolution<ws>{PeakResolution}<crlf>
<ws>ConfigurableIonSource<ws>{ConfigurableIonSource}<crlf> 
<ws>RolloverCompensation<ws>{SupportsRolloverCorrection}<crlf> 
<ws>InterpolatedTuning<ws>{SupportsInterpolatedTuning}<crlf> ** Protocol 1.6 
<crlf>
```
#### <crcr>

#### Example:

 $Inf\circ$ 

Info OK

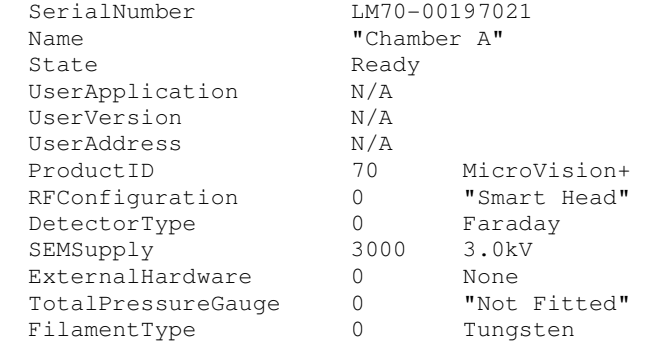

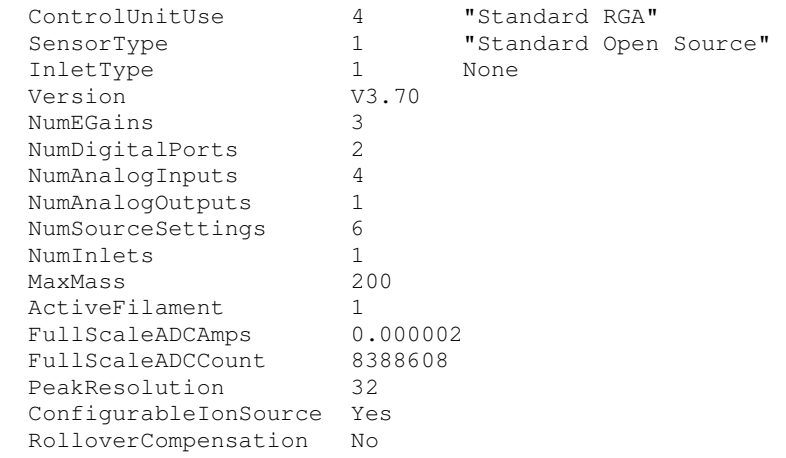

#### Description:

Returns important configuration information about the sensor. Many applications will be able to safely ignore a lot of the information but for MKS applications that work with a range of different hardware and take advantage of all of the features the information is important.

#### Remarks:

In protocol version 1.6 the last line of the message will be InterpoletedTuning Yes/No. For Microvision2 and eVision2 units this will be Yes and all others No. If the control unit does support interpolated tuning then the client should also use the SourceAlignmentInfo, SourceResolutionInfo and SourceTuningInfo commands to discover more information and should ignore the LowMassAlignment, HighMassAlignment, LowMassResolution and HighMassResolution information from the SourceInfo command response.

# **EGains**

Parameters: None

#### Response:

```
EGains<ws>OK<crlf> 
<ws>{ElectronicGain1}<crlf> 
… 
<ws>{ElectronicGain n}<crlf> 
<crlf>
<crcr>
```
#### Example:

EGains

```
EGains OK 
   1 
   100 
   20000
```
#### Description:

Returns the list of electronic gain factors available for the sensor. The number of electronic gains may vary for different sensor hardware platforms. The number available can be seen in the response to the Info command.

# **InletInfo**

Parameters:

# None

```
Response: 
 InletInfo<ws>OK<crlf> 
 <ws>Factor<ws>Fixed<ws>CanCalibrate<ws>DefaultFactor<ws>TypeName<crlf> 
 <ws>{Factor}<ws>{Fixed}<ws>{CanCalib}<ws>{Default}<ws>{InletType}<crlf> 
 … 
 <crlf> 
 <crcr> 
Example: 
 InletInfo
```

```
InletInfo OK 
  Factor Fixed CanCalibrate DefaultFactor TypeName<br>1 Tes No 1 Trocess
                                                        "Process Chamber direct"
```
#### Description:

Returns a table of inlet information. After the first header line there will be 1 or more inlets listed depending upon the configuration of the instrument.

{Factor} Gives the pressure reduction factor of the inlet.

{Fixed} Indicates if it is a fixed or variable inlet.

{CanCalib} Indicates if we can calibrate the inlet or not.

{Default} Is the default inlet factor for this type of inlet.

{InletType} Is the type of this inlet.

# **RFInfo**

Parameters: None

#### Response:

```
RFInfo<ws>OK<crlf> 
<ws>RFTripEnabled<ws>{Yes/No}<crlf> 
<ws>RFTripped<ws>{Yes/No}<crlf> 
<crlf> 
<crcr>
```
### Example:

RFInfo

#### RFInfo OK

 RFTripEnabled Yes RFTripped No

#### Description:

Retreives the current configuration and state of the RF Trip. If the RF Trip is enabled then the controlling client will be kept informed of the current trip state by the RFTripState message. {TripEnabled} and {Tripped} will both be either 'yes' or 'no'.

## **MultiplierInfo [updated in protocol 1.6]**

#### Parameters: None

### Response:

```
<ws>MultiplierInfo<ws>OK<crlf> 
<ws>InhibitWhenFilamentOff<ws>{Yes/No}<crlf> 
<ws>InhibitWhenRVCHeaterOn<ws>{Yes/No}<crlf> 
<ws>MultiplierOn<ws>{Yes/No}<crlf> 
<ws>LockedByFilament<ws>{Yes/No}<crlf> 
<ws>LockedByRVC<ws>{Yes/No}<crlf> 
<ws>LockedBySoftware<ws>{Yes/No}<crlf> 
<ws>HardwareTripped<ws><crlf>
<crlf>
<crcr>
```
#### Example:

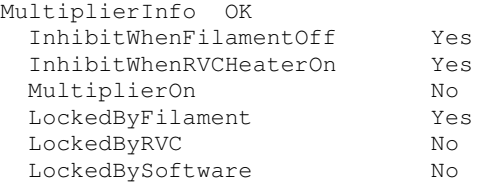

#### Description:

The sensor can be configured to inhibit the multiplier while filaments are off, or when the RVC heater is on (MicroVision+ or IP with RVC only). This command retrieves this configuration, the current state of the multiplier and the reason why it is locked.

#### Remarks:

See the MultiplierProtect command for details of inhibiting the multiplier via software. Protocol version 1.6 adds the HardwareTripped line to the message. In a Microvision2 unit there is a hardware lockout feature for the multiplier and this is reported here, for older control units the line will always read No.

# **SourceInfo [updated in protocol 1.6]**

#### Parameters:

SourceIndex Zero based index of the source settings table

#### Response:

```
SourceInfo<ws>OK<crlf> 
<ws>SourceIndex<ws>{SourceIndex}<crlf> 
<ws>Name<ws>{SourceName}<crlf> 
<ws>ElectronEnergy<ws><ElectronEnergy}<crlf> 
<ws>IonEnergy<ws>{IonEnergy}<crlf> 
<ws>ExtractVolts<ws>{ExtractVolts}<crlf> 
<ws>ElectronEmission<ws>{ElectronEmission}<crlf> 
<ws>LowMassAlignment<ws>{LMA}<crlf> 
<ws>HighMassAlignment<ws>{HMA}<crlf> 
<ws>owMassResolution<ws>{LMR}<crlf> 
<ws>HighMassResolution<ws>{HMR}<crlf> 
<ws>MaxRecommendedPressure<ws>{MaxPressure}<crlf> 
<ws>NumFaradayEGains<ws>{NumFaradayEGains}<crlf> 
<ws>NumMultEGains<ws>{NumMultEGains}<crlf> 
                                              ** Protocol 1.6 and control unit supports PoleBias
<crlf> 
<crcr>
```
#### Example:

SourceInfo 0

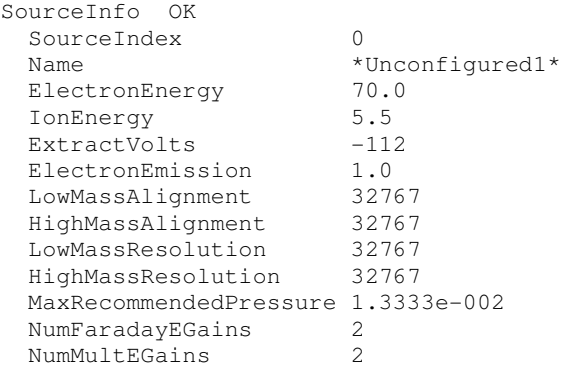

#### Description:

Returns information about a specific set of source settings. The SourceIndex parameter is a zero based index of the source settings table to retrieve. To find out how many source settings tables there are an application should use the Info command and look at the NumSourceSettings property.

#### Remarks:

If the protocol version is 1.6 or greater and the control unit supports PoleBias like Microvision2 then the PoleBias line is added to the end of the message. PoleBias is specified in Volts 0-10.

# **DetectorInfo**

#### Parameters: SourceIndex Zero based index of the source settings table

#### Response 1.1:

```
DetectorInfo<ws>OK 
<ws>SourceIndex<ws>{SourceIndex}<crlf> 
<ws>Name<ws>DefaultFactor<ws>DefaultVoltage<ws>Factor1<ws>Voltage1<ws>Factor2<ws>Voltage2<crlf> 
<ws>{Name}<ws>{DFact}<ws>{DVolt}<ws>{Fact1}<ws>{Volt1}<ws>{Fact2}<ws>{Volt2><crlf> 
… 
<crlf>
<crcr>
```
#### Response 1.2:

```
DetectorInfo<ws>OK 
<ws>SourceIndex<ws>{SourceIndex}<crlf> 
<ws>Name<ws>DefaultFactor<ws>DefaultVoltage<ws>Factor1<ws>Voltage1<ws>Factor2<ws>Voltage2<ws>CalD
ate1<ws>CalDate2<crlf> 
<ws>{Name}<ws>{DFact}<ws>{DVolt}<ws>{Fact1}<ws>{Volt1}<ws>{Fact2}<ws>{Volt2}<ws>{Date1}<ws>{Date2
}<crlf> 
…
```

```
<crlf>
<crcr>
```
#### Example:

DetectorInfo 0

```
DetectorInfo OK 
  SourceIndex 0 
  Name DefaultFactor DefaultVoltage Factor1 Voltage1 Factor2 Voltage2 CalDate1 
CalDate2 
  Faraday 1.50e-04 0 1.00e+00 0 1.00e+00 0 2004-11-01_10:01:05 
2004-11-01_10:02:00<br>Mult1 1.50e-04
                     -650 1.00e+00 -650 1.00e+00 -650 0000-00-0000:00:00
0000-00-00_00:00:00 
  Mult2 1.50e-04 -700 1.00e+00 -700 1.00e+00 -700 0000-00-00_00:00:00 
0000-00-00_00:00:00 
  Mult3 1.50e-04 -900 1.00e+00 -900 1.00e+00 -900 0000-00-00_00:00:00 
0000-00-00_00:00:00
```
#### Description:

Returns a table of information about the detector settings for a particular source table (see SourceInfo command). If the sensor is a farday only device then this table will only contain one row of data corresponding to the faraday detector. For multiplier there will typically be 3 more rows allowing the multiplier to be used with specific gain/calibration characterstics for a given application, however the current list of 3 rows should not be assumed. Different sensor types or detector types may result in a different number of settings in the future and software should be dynamic in dealing with more or less detector settings.

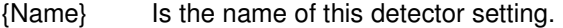

- {DFact} Is the default calibration factor for the detector setting in Amps/Pascal.
- {DVolt} Is the multiplier voltage if the detector is to use multiplier, 0 for faraday detector.
- {Fact1} Is the current calibration factor for filament 1.
- {Volt1} Is the current detector voltage to be used for filament 1.
- {Fact2} Is the current calibration factor for filament 2
- {Volt2} Is the current detector voltage to be used for filament 2.
- {Date1} Is the calibration date that filament 1 was calibrated
- {Date2} Is the calibration date that filament 2 was calibrated

Remarks:

CalDate1 and CalDate2 information was added in revision 1.2 of the protocol. All dates in the protocol are formatted as YYYY-MM-DD\_hh:mm:ss where

YYYY is the full year as 4 digits MM is the month number 01 to 12 as 2 digits DD is the day of the month 01 to 31 as 2 digits hh is the hour in the day 00 to 23 as 2 digits mm is the minutes in the hour 00 to 59 as 2 digits ss is the seconds in the minute 00 to 59 as 2 digits

If all digits are 0 then the time/date is empty and has never been set, otherwise the time/date represents a UTC time so conversion to the local time should be done by clients for display if required.

# **FilamentInfo**

```
Parameters: 
 None
```
#### Response:

```
FilamentInfo<ws>OK<crlf> 
<ws>SummaryState<ws>{State}<crlf> 
<ws>ActiveFilament<ws>{1/2}<crlf> 
<ws>ExternalTripEnable<ws>{Yes/No}<crlf> 
<ws>ExternalTripMode<ws>{X-Trip Mode}<crlf> 
<ws>EmissionTripEnable<ws>{Yes/No}<crlf> 
<ws>MaxOnTime<ws>{Time (s)}<crlf> 
<ws>OnTimeRemaining<ws>{Time (s)}<crlf> 
<ws>Trip<ws>{Trip}<crlf> 
<ws>Drive<ws>{On/Off}<crlf> 
<ws>EmissionTripState<ws>{OK/Fail}<crlf> 
<ws>ExternalTripState<ws>{OK/Fail}<crlf> 
<ws>RVCTripState<ws>{OK/Fail}<crlf> 
<ws>GaugeTripState<ws>{OK/Fail}<crlf> **Protocol 1.6 
<crlf> 
<crcr>
```
#### Example:

FilamentInfo

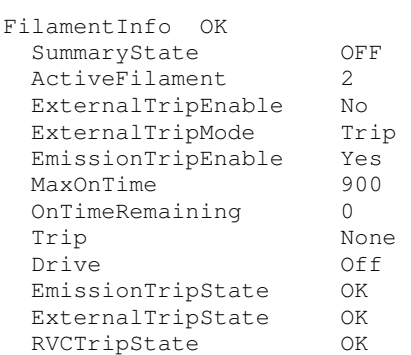

#### Description:

Retrieves the current configuration and state of the filaments. For simple applications SummaryState might be all the information required. The information is as follows:

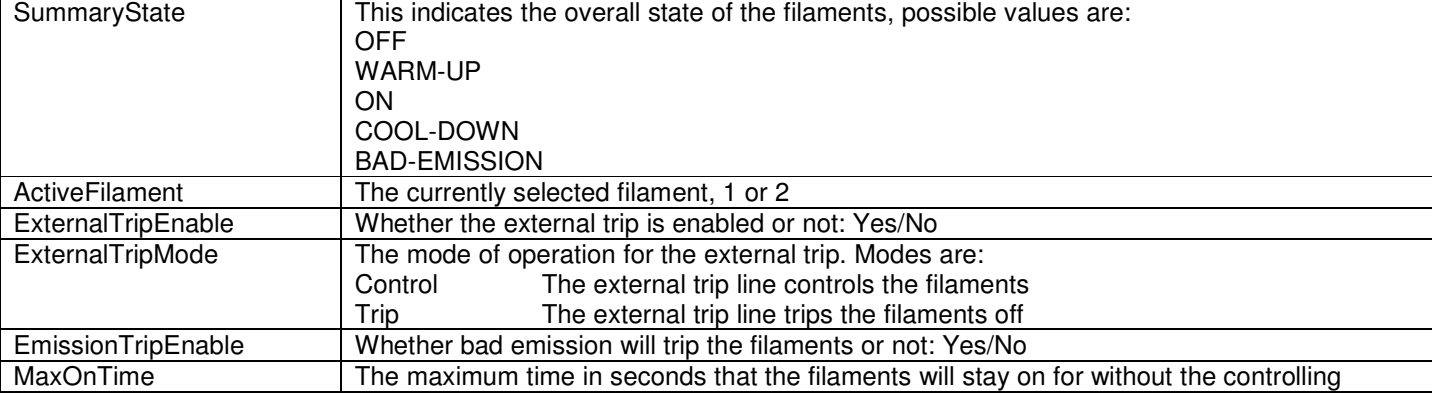

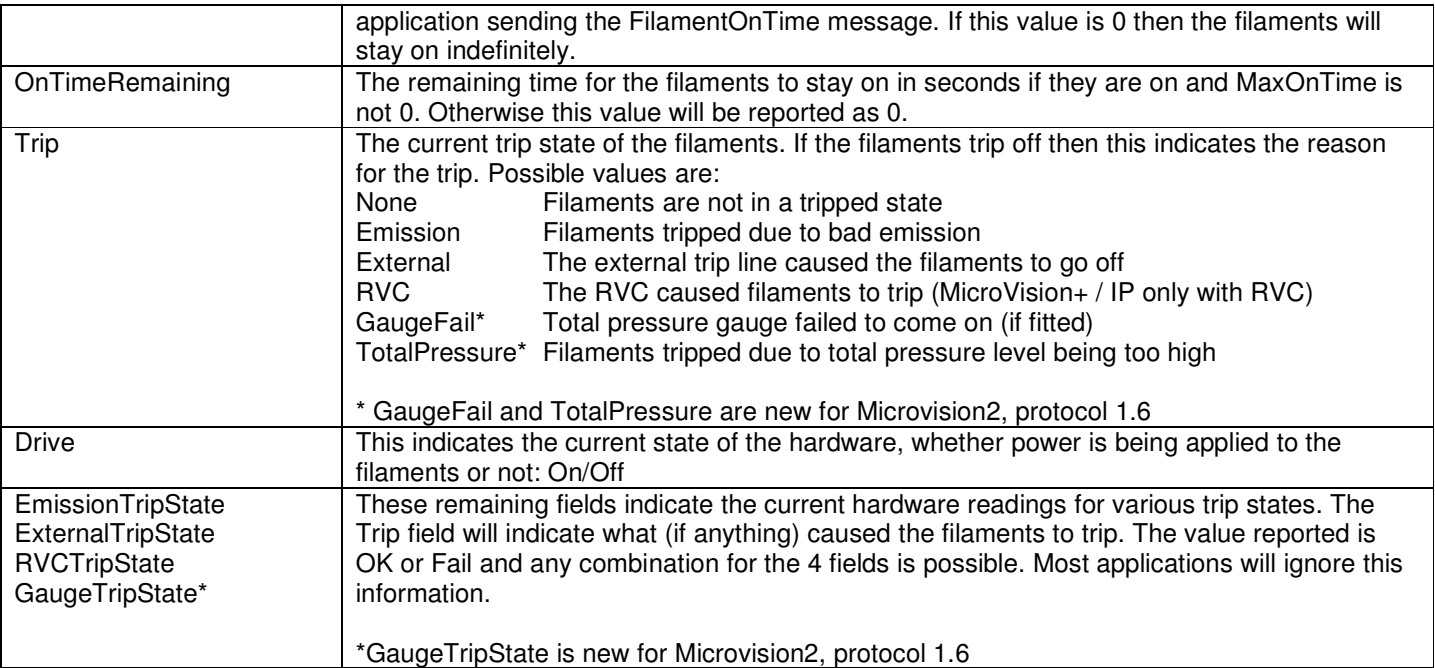

#### Remarks:

An application should use this command to retrieve the current filament configuration and state early on and then be prepared to see the FilamentStatus and FilamentTimeRemaining asynchronous messages to keep in sync.

# **TotalPressureInfo [protocol 1.2, 1.6]**

Parameters: None

#### Response:

```
TotalPressureInfo<ws>OK<crlf> 
<ws>AverageCount<ws>{AvgCount}<crlf> 
<ws>Interval<ws>{Interval}<crlf> 
<ws>CalFactor<ws>{Factor}<crlf> 
<ws>CalDate<ws>{Date/Time}<crlf> 
<ws>Pressure<ws>{Pressure}<crlf> 
\sqrt{r}<crcr>
```
#### Example:

TotalPressureInfo

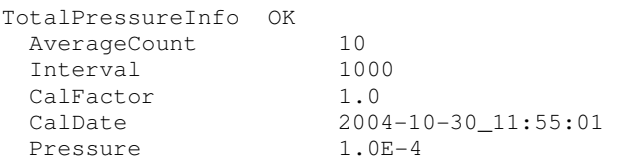

#### Description:

If the sensor has a total pressure gauge fitted then this command returns information about the current state and settings being used.

AverageCount and Interval determine the number of readings that are taken and averaged together before the total pressure is reported and the interval between readings in microseconds.

CalFactor is the factor applied to the readings.

Pressure is the current reading for pressure in units of Pascal. Note that depending on the gauge type this value may be 0 if the sensors filaments are off, this is because ion gauges integrate with the sensors filament logic so unless the filaments are on no accurate pressure readings can be measured.

CalDate is the UTC date time that the gauge was calibrated. See DetectorInfo command for details on the format of date/time values.

#### Remarks:

Protocol 1.6 can now indicate if the gauge reading is invalid (no readings taken yet), under-range or over-range (the analog input reading was outside the limits valid for the gauge). This information is made available when the AcceptProtocol command has been sent with the protocol version 1.6 or greater, in these cases the numeric value for the Pressure reading will be Invalid, UnderRange or OverRange.

# **AnalogInputInfo [protocol 1.2, 1.6]**

# Parameters:

None

#### Response:

```
AnalogInputInfo<ws>OK<crlf> 
<ws>Enabled<ws>MinVolts<ws>MaxVolts<ws>Resolution<ws>Interval<ws>AverageCount<ws>Value<
cr1f<ws>{Enabled}<ws>{Min}<ws>{Max}<ws>{Res}<ws>{Interval}<ws>{Avg}<ws>{Value}<crlf> 
… 
<crlf>
```
 $\langle \text{crcr}\rangle$ 

#### Example:

AnalogInputInfo

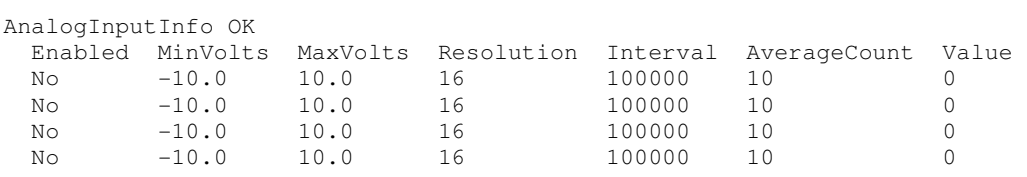

#### Description:

Returns information about all the analog inputs that the sensor has. The number of items following the column headers of the response is available from the Info command. The data for each input is as follows:

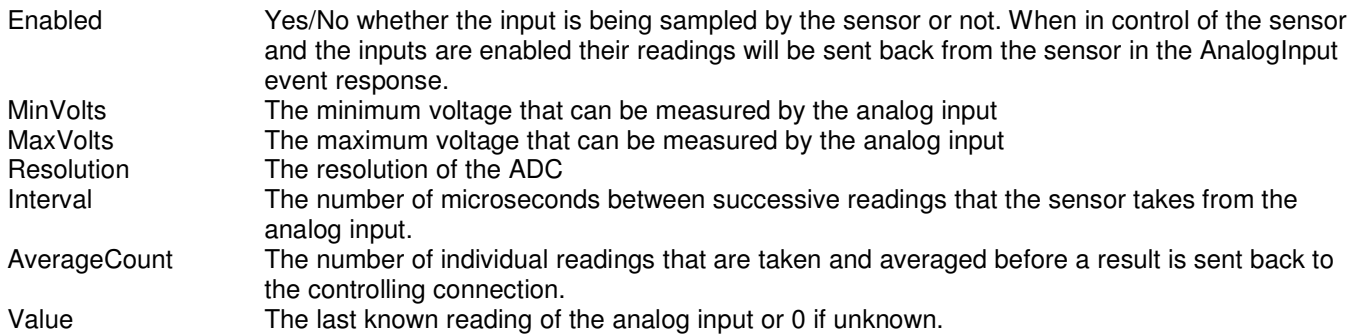

#### Remarks:

Protocol 1.6 can now indicate if the input reading is invalid (no readings taken yet), under-range or over-range (the analog input reading was outside the limits set in the control unit configuration). This information is made available when the AcceptProtocol command has been sent with the protocol version 1.6 or greater, in these cases the numeric value for the input reading will be Invalid, UnderRange or OverRange.

MicroVision2 supports a user configured conversion function to convert analog input data from voltage to some other logical unit. Currently not all the information about the conversion function is made available via the protocol but it does mean that analog input readings might not always be between the MinVolts and MaxVolts values.

# **AnalogOutputInfo [protocol 1.2]**

Parameters: None

#### Response:

```
AnalogOutputInfo<ws>OK<crlf> 
<ws>MinVolts<ws>MaxVolts<ws>Resolution<ws>Value<crlf> 
<ws>{MinVolts}<ws>{MaxVolts}<ws>{Resolution}<ws>{Value}<crlf>
… 
<crlf>
<crcr>
```
#### Example:

AnalogOutputInfo

AnalogOutputInfo OK MinVolts MaxVolts Resolution Value 0.0 10.0 12 0

#### Description:

Returns information about all analog outputs that a sensor has. The number of analog outputs is available from the Info command. The data returned for each output is as follows

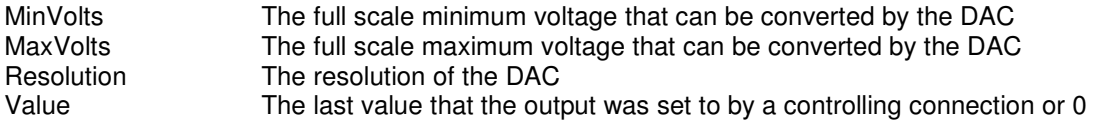

# **DigitalInfo [protocol 1.2, 1.6]**

Parameters: None

### Response:

For pre protocol 1.6 or for Microvision+ and IP units the response is as follows:

```
DigitalInfo<ws>OK<crlf> 
<ws>DeglitchEnabled<ws>{Yes/No}<crlf> 
<ws>DeglitchTime<ws>{time microseconds}<crlf> 
<ws>MaxPB67OnTime<ws>{time in seconds}<crlf> 
<ws>Name<ws>ConnectedMask<ws>OutputMask<ws>Value<crlf> 
<ws>{Name}<ws>{ConnectedMask}<ws>{OutputMask}<ws>{Value}<crlf> 
… 
\langle c r l f \rangle
```
 $$ 

#### For protocol 1.6 communicating with a Microvision2 the response is as follows:

```
DigitalInfo<ws>OK<crlf> 
<ws>DeglitchEnabled<ws>{Yes/No}<crlf> 
<ws>DeglitchTime<ws>{time microseconds}<crlf> 
<ws>MaxPB67OnTime<ws>N/A<crlf> 
<ws>Name<ws>ConnectedMask<ws>OutputMask<ws>TimeoutMask<ws>Timeout<ws>Value<crlf> 
<ws>{Name}<ws>{ConnectedMask}<ws>{OutputMask}<ws>{TimeoutMask}<ws>{Timeout}<ws>{Value}<
crlf> 
…
```

```
<crlf>
<crcr>
```
#### Example:

```
DigitalInfo
```
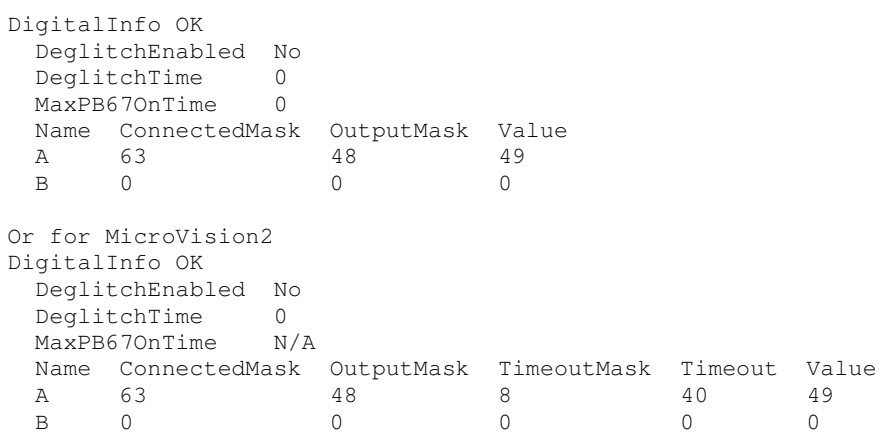

#### Description:

Returns information about the fitted digital input ports:

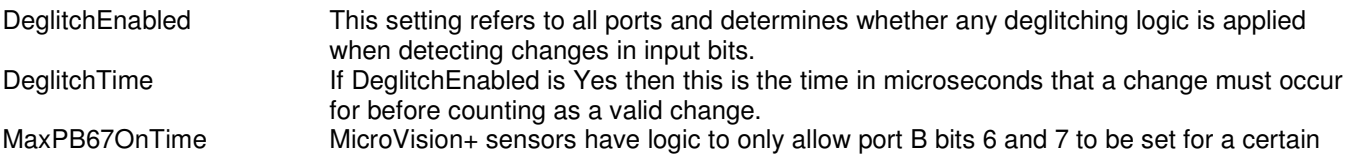

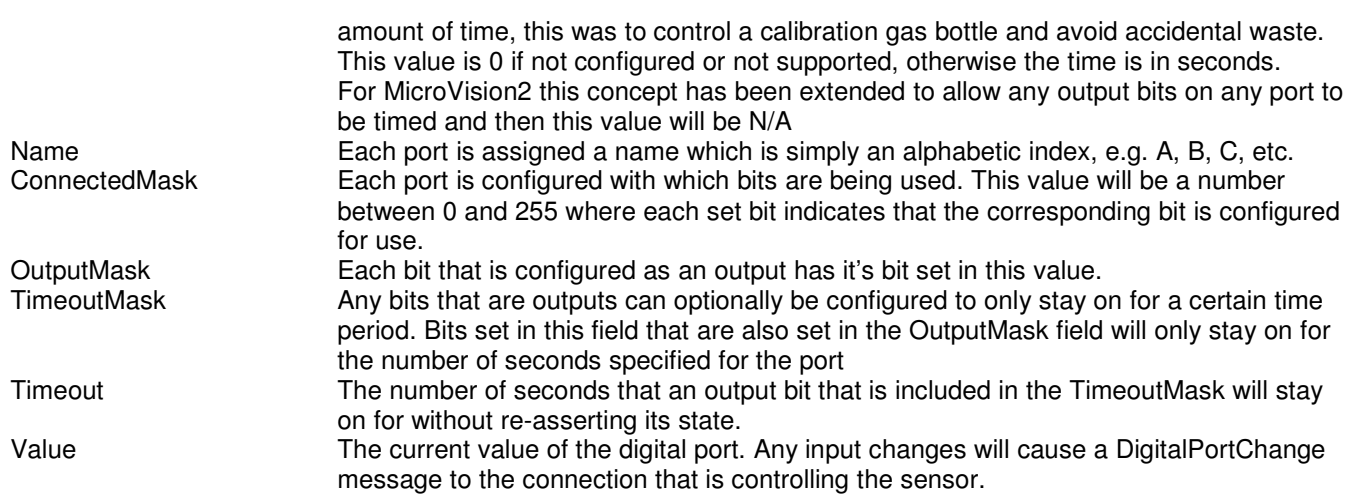

Remarks:

TimeoutMask and Timeout are new features of the Microvision2 control unit and protocol version 1.6. In order to see this information the client must have issued the AcceptProtocol command specifying protocol 1.6 or higher.

# **RolloverInfo [protocol 1.2]**

Parameters: None

#### Response:

```
RolloverInfo<ws>OK<crlf> 
<sub>ws</sub>>M1<sub>ws</sub><sub>ws</sub>>L1<sub>s</sub></sub></sub>
<ws>M2<ws>{value}<crlf>
<ws>B1<ws>{value}<crlf>
<ws>B2<ws>{value}<crlf>
<sub>ws</sub>>BP1<sub>sws</sub><sub>quark</sub><sub>quark</sub><sub>cr1f</sub></sub></sub></sub></sub>
<ws>Mass<ws>Scale<crlf> 
<ws>{mass value}<ws>{scale factor}<crlf> 
… 
\langle c r l f \rangle
```
<crcr>

#### Example:

RolloverInfo OK  $M1 -470$  $M2 -250$  $B1 - 0.15$  $B2 -0.91$  BP1 0.0012 Mass Scale 2 0.43 4 0.34 14 0.58<br>15 0.33 0.33 17 0.41  $0.41$ 28 0.58<br>29 0.58 29 0.58<br>32 0.55 32 0.55 36 1.0 38 1.0 40 1.0

#### Description:

Returns configuration settings for the rollover correction algorithm used in the HPQ2s. The sensor must report that it supports rollover correction in the Info command for this command to succeeed.

The algorithm is proprietry to MKS, this and related commands are only expected to be used by MKS software only.

# **RVCInfo [protocol 1.2]**

Parameters: None

#### Response:

```
RVCInfo<ws>OK<crlf> 
<ws>ValveMode<ws>{Automatic/Manual}<crlf> 
<ws>Interlocks<ws>{On/Off}<crlf> 
<ws>Status0<ws>{OK/OverPressure}<crlf> 
<ws>Status1<ws>{OK/OverPressure}<crlf> 
<ws>Valve0<ws>{Open/Closed}<crlf> 
<ws>Valve1<ws>{Open/Closed}<crlf> 
<ws>Valve2<ws>{Open/Closed}<crlf> 
<ws>Heater<ws>{Off/On/CoolingDown}<crlf> 
<ws>Pump<ws>{Off/Accelerating/On}<crlf> 
<ws>Alarm<ws>{True/False}<crlf> 
<ws>DigitalInput0<ws>{True/False}<crlf> 
<ws>DigitalInput1<ws>{True/False}<crlf> 
<crlf>
<crcr>
```
#### Example:

RVCInfo

```
RVCInfo OK 
               Automatic
 Interlocks On<br>Status0 Ove
               OverPressure
 Status1 OK<br>Valve0 Closed
 Valve0
  Valve1 Closed 
  Valve2 Closed 
  Heater Off 
 Pump Off<br>Alarm False
 Alarm
   DigitalInput0 False 
   DigitalInput1 False
```
#### Description:

Returns the current state of the RVC if the sensor has an RVC fitted. See the ExternalHardware information in the Info commands response.

# **CirrusInfo [protocol 1.2]**

Parameters: None

#### Response:

```
CirrusInfo<ws>OK<crlf> 
<ws>ChamberPressure<ws>{Pressure in Pa or N/A}<crlf> 
<ws>HeaterStatus<ws>{Off/Warm/Bake}<crlf> 
<ws>CapillaryHeaterStatus<ws>{On/Off}<crlf> 
<ws>PumpStatus<ws>{Off/Accelerating/On}<crlf> 
<ws>ValveCount<ws>{Count}<crlf> 
<ws>ValvePosition<ws>{Position or N/A}<crlf> 
<crlf>
<crcr>
```
#### Example:

CirrusInfo

```
CirrusInfo OK 
 ChamberPressure N/A<br>HeaterStatus Off
 HeaterStatus
  CapillaryHeaterStatus Off 
  PumpStatus Off 
  ValveCount 4 
  ValvePosition 0
```
Description:

Returns current Cirrus status and configuration if the sensor is a Cirrus. See the ExternalHardware value in the Info command response.

# **PECal\_Info [protocol 1.2]**

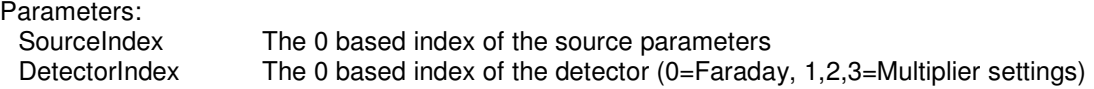

#### Response:

```
PECal_Info<ws>OK<crlf> 
<ws>Source<ws>{SourceIndex}<crlf> 
<ws>Detector<ws>{DetectorIndex}<crlf> 
<ws>Date<ws>{yyyy-mm-dd_HH:MM:SS}<crlf> 
<ws>Mass<ws>{CalibrationMass}<crlf> 
<ws>ProcessPressure<ws>{ProcessPressure}<crlf> 
<ws>AnalyserPressure<ws>{AnalyserPressure}<crlf> 
<ws>MaxPeakHeight<ws>{MaxPeakHeight}<crlf> 
<ws>Contribution<ws>{Contribution}<crlf> 
<ws>Method<ws>{Method}<crlf> 
<sub>ws</sub>>Inlet1<sub>sws</sub>{I1}<sub>cr1f</sub></sub>
<ws>Inlet2<ws>{I2}<crlf>
<sub>ws</sub>>Inlet3<ws>{I3}<crlf></sub>
<ws>Message<ws>{Message}<crlf> 
<crlf>
```

```
<crcr>
```
#### Example:

PECal\_Info 0 0

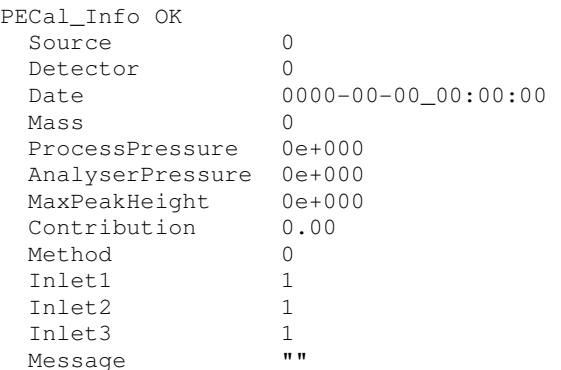

#### Description:

Remarks:

This command is specifically part of the ascii protocol to allow Process Eye and Recipe Wizard software to continue to store the same calibration information at the sensor/server that they did prior to the ascii protocol. It is not meant to be used by non MKS software.

# **Sensor Information Commands In Protocol 1.6**

Protocol version 1.6 defines the modifications to the existing protocol to support Microvision2 and eVision2 hardware as well as completely new extensions to the protocol where the operation of the new units differs significantly from its predesessors. The major differences are in tuning the resolution and mass alignment as well as the ability to continually monitor any of the available 19 diagnostic inputs.

# **SourceAlignmentInfo** [protocol 1.6]

Parameters: SourceIndex **Zero based index of the source settings table** 

#### Response:

```
SourceAlignmentInfo<ws>OK<crlf> 
<ws>SourceIndex<ws>{SourceIndex}<crlf> 
<ws>Mass<ws>DAC<crlf> 
<ws>{MassValue}<ws>{DACValue}<crlf> 
…
```

```
<crlf>
<crcr>
```
#### Example:

SourceAlignmentInfo 0

```
SourceAlignmentInfo OK 
 SourceIndex 0<br>Mass DAC
 MASS 1 2e 
  4 12a 
         7a1
```
#### Description:

Returns information about the mass alignment settings for a specific source entry for a control unit where the Info command indicates that InterpolatedTuning is supported. The returned table shows the masses that have been calibrated to a specific mass program DAC value. All other masses are interpolated using these key known points on the mass scale.

#### Remarks:

Note that the DAC values are returned as hexadecimal numbers. In order to avoid the mass scale going backwards at any point each successive Mass/DAC pair must increase along the mass scale and be within limits calculated using information from the SourceTuningInfo command response.

# **SourceResolutionInfo [protocol 1.6]**

Parameters: SourceIndex **Zero based index of the source settings table** 

#### Response:

```
SourceResolutionInfo<ws>OK<crlf> 
<ws>SourceIndex<ws>{SourceIndex}<crlf> 
<ws>Mass<ws>DAC<crlf> 
<ws>{MassValue}<ws>{DACValue}<crlf> 
… 
<crlf> 
<crcr>
```
#### Example:

```
SourceResolutionInfo 0
```

```
SourceResolutionInfo OK<br>SourceIndex 0
  SourceIndex<br>Mass DAC
  Mass<br>1
              a43
   4 12a 
             7a1
```
#### Description:

Returns information about the mass resolution settings for a specific source entry for a control unit where the Info command indicates that InterpolatedTuning is supported. The returned table shows the masses that have been calibrated to a specific resolution DAC value. All other masses are interpolated using these key known points on the mass scale.

Remarks:

Note that the DAC values are returned as hexadecimal numbers

# **SourceTuningInfo [protocol 1.6]**

#### Parameters: None

#### Response:

```
SourceTuningInfo<ws>OK<crlf> 
<ws>MassDACBits<ws>{MassDACBits}<crlf> 
<ws>MassDACUpperLimitM<ws>{UpperLimitM}<crlf> 
<ws>MassDACUpperLimitC<ws>{UpperLimitC}<crlf> 
<ws>MassDACLowerLimitM<ws>{LowerLimitM}<crlf> 
<ws>MassDACLowerLimitC<ws>{LowerLimitC}<crlf> 
<ws>ResolutionDACBits<ws>{ResolutionDACBits}<crlf> 
<crlf> 
<crcr>
```
#### Example:

SourceTuningInfo

```
SourceTuningInfo OK 
  MassDACBits 16
  MassDACUpperLimitM 655.349976<br>MassDACUpperLimitC 13107
   MassDACUpperLimitC 13107 
  MassDACLowerLimitM 655.349976<br>MassDACLowerLimitC -13107
  MassDACLowerLimitC
   ResolutionDACBits 12
```
#### Description:

Returns information about the mass program DAC and the resolution DAC as well as details for determining the valid limits for the mass program DAC for a given mass.

The MassDACUpperLimitM and C values define a linear function that gives the upper value for any mass via the equation:

MaxDAC = MassDACUpperLimitM \* Mass + MassDACUpperLimitC

The lower limit for a given mass can be found in the same way using the two lower limit values.

#### Remarks:

Note that there are no upper and lower limits defined for the resolution settings since any valid DAC value is allowed at any mass.

# **DiagnosticInputInfo [protocol 1.6]**

Parameters: None

### Response:

```
DiagnosticInputInfo<ws>OK<crlf> 
<ws>Enabled<ws>Name<ws>Units<ws>Interval<ws>AverageCount<ws>Value<crlf> 
<ws>{Enabled}<ws>{Name}<ws>{Units}<ws>{Interval}<ws>{Avg}<ws>{Value}<crlf> 
… 
<crlf>
```
<crcr>

#### Example:

DiagnosticInputInfo

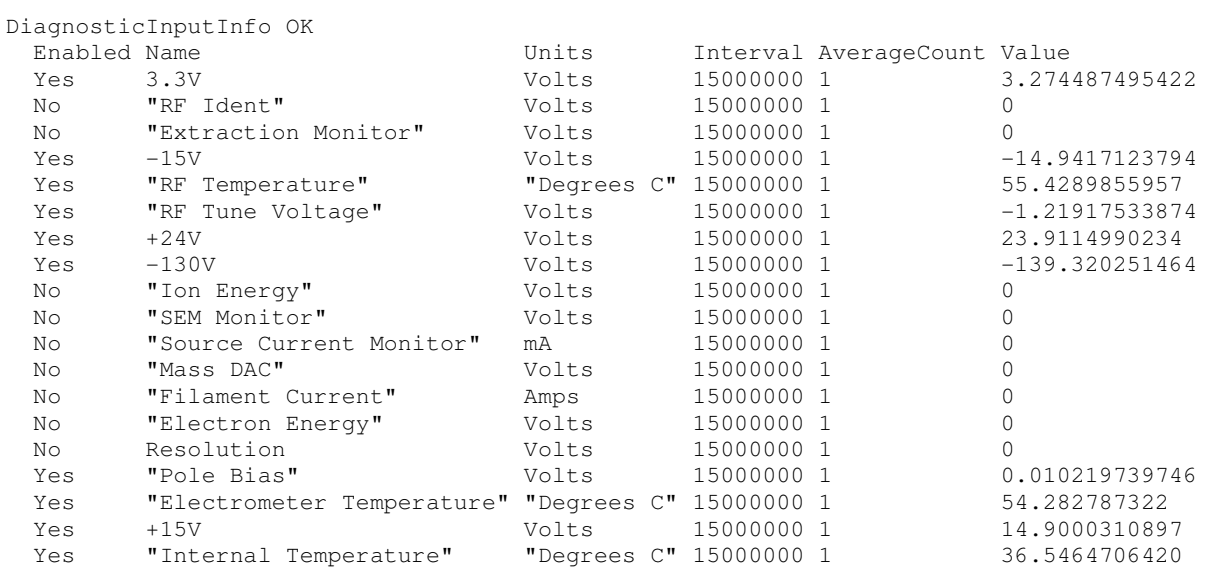

#### Description:

Returns information about the available diagnostic input channels. For old units like MicroVision+ and eVision this will be an empty table, the table above is from a Microvision2 unit. Interval is specified in microsconds and enabled channels will send results approximately every Interval\*AverageCount microseconds via the DiagnosticInput event message.

#### Remarks:

Diagnostic inputs are considered low priority and the results may be sent less frequently than the configuration asks for depending on what else the control unit is doing. Interval times are set in microseconds but in the Microvision2 requesting that a reading be returned every 10-100ms would be considered very fast.

# **Gaining control of a sensor**

In order to actually do anything useful with a sensor an application must take control of it. Only one application can ever be in control of a sensor at any one time. When a sensor is being controlled it's State will be seen as InUse to all other connections. Those connections will also be able to see the application name, version and IP address of the controlling application.

# **Control**

# Parameters:<br>AppName

AppName String specifying the application name of the controlling application<br>Version String specifying the version of the controlling application String specifying the version of the controlling application

#### Response:

```
Control<ws>OK<crlf> 
<ws>SerialNumber<ws>{SerialNo}<crlf> 
<crlf> 
<crcr>
```
#### Example:

```
Control "Process Eye Pro" "5.1" 
Control OK 
   SerialNumber LM70-00197021
```
#### Description:

Takes control of a sensor if it is not currently in use already. See Sensors/SensorState and Info commands for details on finding out if a sensor is currently in use or not.

Remarks:

AppName and Version parameters can be any strings that make sense for any particular application but they must both be less than 64 characters in length or they will be truncated.

For the Control command to succeed the sensor must have been selected. For single sensors such as the e-Vision and MicroVision IP they are automatically selected when the tcp/ip connection is made, for compatibility with all sensors see the Select command.

Because another application may have taken control of the sensor before this command is issued you must be prepared to see and handle error responses from this command.
# **Release**

Parameters: None

### Response:

Release<ws>OK<crlf> <crlf> <crcr>

# Example:

Release

Release OK

### Description:

Releases control of the sensor. This command is only valid after a successful Control command. If the sensor is still scanning or has measurements assigned then the scan will be stopped and any resources cleaned up. Following the command the sensor is still the selected sensor and all sensor information commands can still be issued.

### Remarks:

If the connection is lost or closed then the same things happen at the sensor as when the Release command is issued, however cleaning up by sending the Release command is the recommended way to end control.

# **Sensor Control Commands**

The following commands can only be successfully issued when the sensor is being controlled, they are the workhorse commands that allow readings to be taken or settings to be changed.

# **FilamentControl**

Parameters: State Can be 'On' or 'Off'

### Response:

```
FilamentControl<ws>OK<crlf> 
<ws>State<ws>{RequestedState}<crlf> 
<crlf> 
<crcr>
```
Example: FilamentControl On

```
FilamentControl OK 
   State On
```
### Description:

Turns the currently selected filament On or Off.

Remarks:

The returned State value is the requested state when the command was sent, so if you send FilamentControl On then the response will report the State as On. However the actual state of the filaments should only be used from the FilamentInfo command response or the asynchronous message FilamentStatus.

Sending this command will likely generate FilamentStatus messages as the filaments come on or go off, a client application should not assume any order for these responses as depending upon the implementation of the sensor, a client may see the FilamentControl response before any FilamentStatus messages or it may come afterwards.

# **FilamentSelect**

### Parameters: Number The filament number to select: 1 or 2

### Response:

```
FilamentSelect<ws>OK<crlf> 
<ws>Number<ws>{FilamentNumber}<crlf> 
<crlf> 
<crcr>
```
## Example:

```
FilamentSelect 2
```

```
FilamentSelect OK 
  Number 2
```
### Description:

Selects a particular filament.

### Remarks:

The Number parameter returned in the response is simply the requested filament number. Applications should use the response from FilamentInfo command and the asynchronous FilamentStatus message to keep in sync with filament state. This command may cause FilamentStatus messages to be generated before or after the response is received.

# **FilamentOnTime**

# Parameters:

Time Number of seconds to keep the filaments on for.

### Response:

```
FilamentOnTime<ws>OK<crlf> 
<ws>Time<ws>{Time}<crlf> 
<crlf> 
<crcr>
```
### Example:

```
FilamentOnTime 200 
FilamentOnTime OK 
  Time 200
```
## Description:

Sets the amount of time that filaments will stay on for if the unit is configured to use a time limit before filaments automatically go off. Time is specified in seconds and can be between 60 and 43200 (1 minute to 12 hours).

# **AddAnalog**

Parameters: Name The name that the measurement should be called StartMass The starting mass that should be scanned EndMass The ending mass that should be scanned PointsPerPeak Number of points to be measured across each mass Accuracy Accuracy code to be used EGainIndex Electronic Gain index<br>SourceIndex Source parameters in SourceIndex Source parameters index<br>DetectorIndex Detector parameters inde Detector parameters index

#### Response:

```
AddAnalog<ws>OK<crlf> 
<ws>Name<ws>{Name}<crlf> 
<ws>StartMass<ws>{Mass}<crlf> 
<ws>EndMass<ws>{Mass}<crlf> 
<ws>PointsPerPeak<ws>{PointsPerPeak}<crlf> 
<ws>Accuracy<ws>{Acc}<crlf> 
<ws>EGainIndex<ws>{EGain}<crlf> 
<ws>SourceIndex<ws>{Source}<crlf> 
<ws>DetectorIndex<ws>{Detector}<crlf> 
<crlf> 
<crcr>
```
#### Example:

AddAnalog Analog1 1 50 32 5 0 0 0

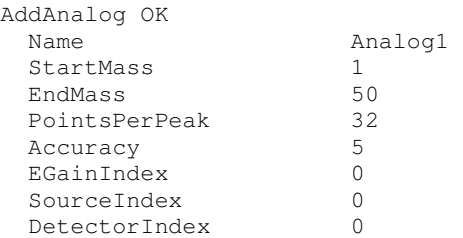

### Description:

Adds a new analog measurement to the sensor. The parameters are as follows:

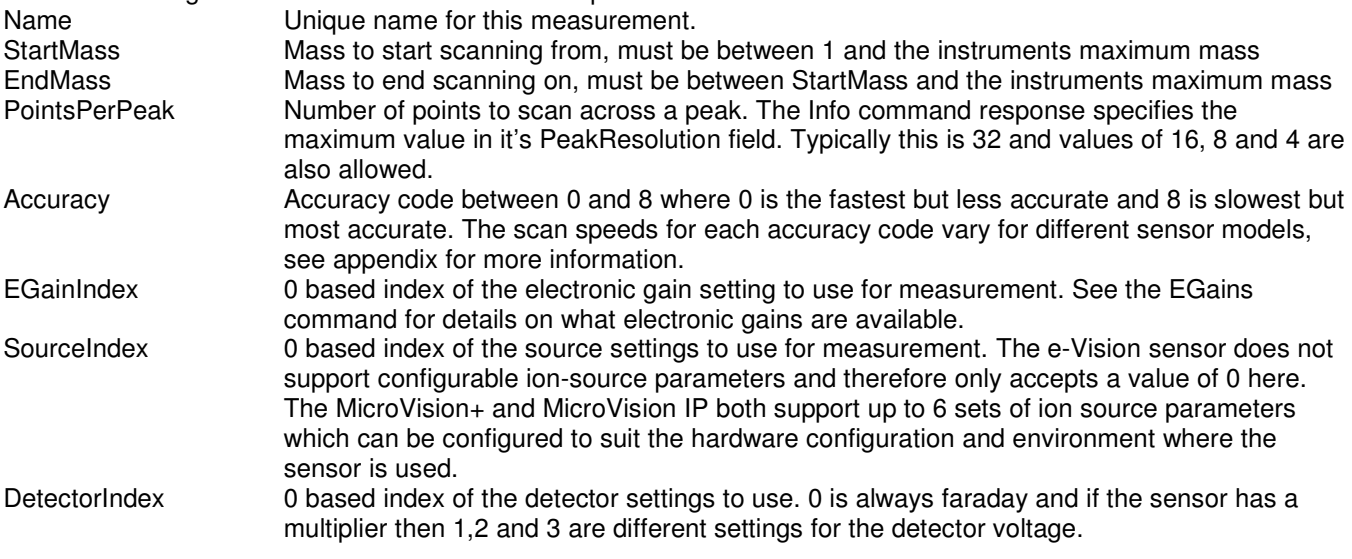

Remarks:

Upon a successful AddAnalog command the analog measurement will be the new selected measurement.

# **AddBarchart**

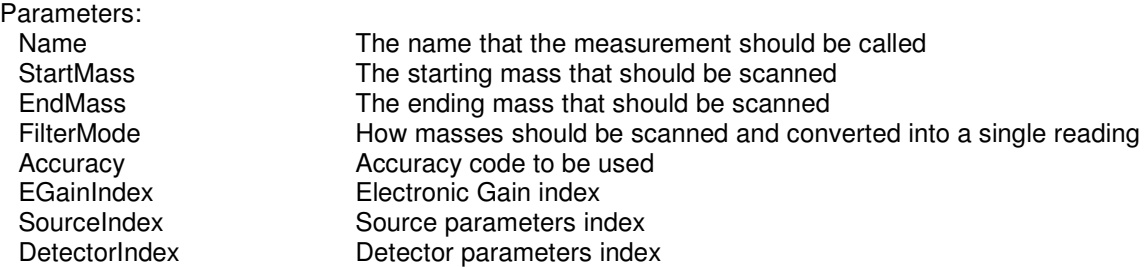

#### Response:

```
AddBarchart<ws>OK<crlf> 
<ws>Name<ws>{Name}<crlf> 
<ws>StartMass<ws>{Mass}<crlf> 
<ws>EndMass<ws>{Mass}<crlf> 
<ws>FilterMode<ws>{FilterMode}<crlf> 
<ws>Accuracy<ws>{Acc}<crlf> 
<ws>EGainIndex<ws>{EGain}<crlf> 
<ws>SourceIndex<ws>{Source}<crlf> 
<ws>DetectorIndex<ws>{Detector}<crlf> 
<crlf> 
<crcr>
```
#### Example:

AddBarchart Bar1 1 50 PeakCenter 5 0 0 0

AddBarchart OK

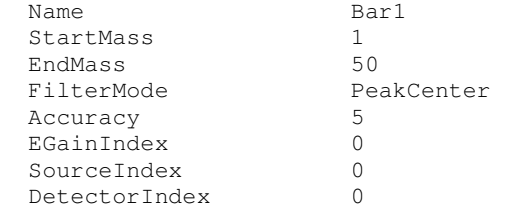

#### Description:

Adds a new barchart measurement to the sensor. The parameters are as follows:

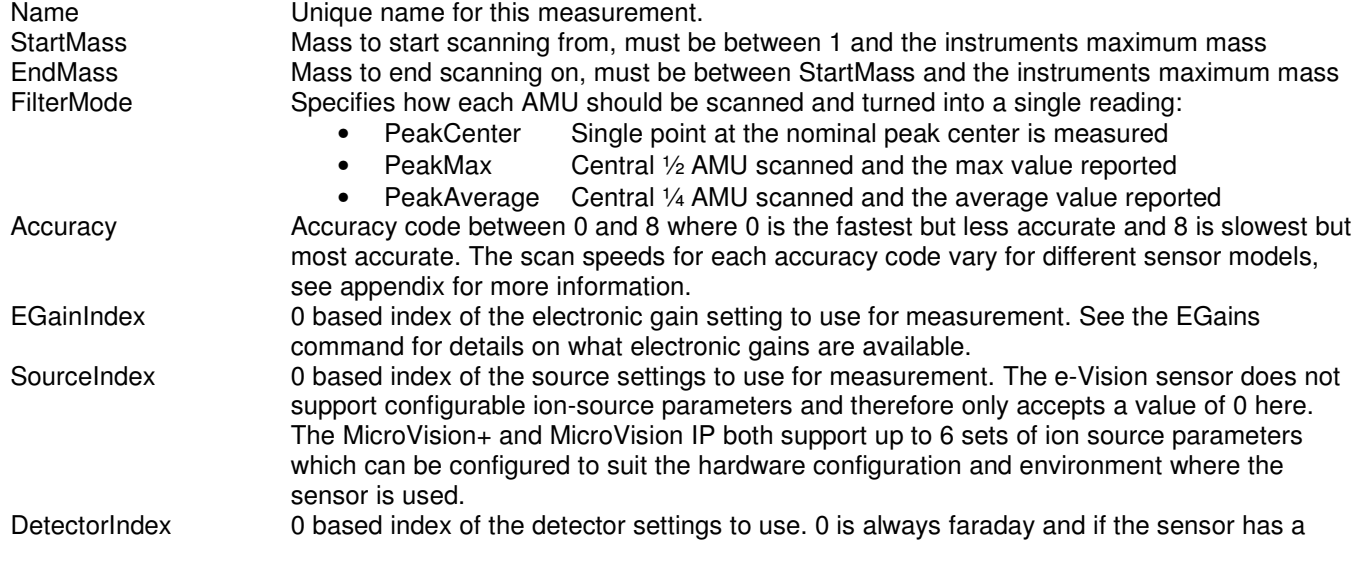

multiplier then 1,2 and 3 are different settings for the detector voltage.

Remarks:

Upon a successful AddBarchart command the barchart measurement will be the new selected measurement.

# **AddPeakJump**

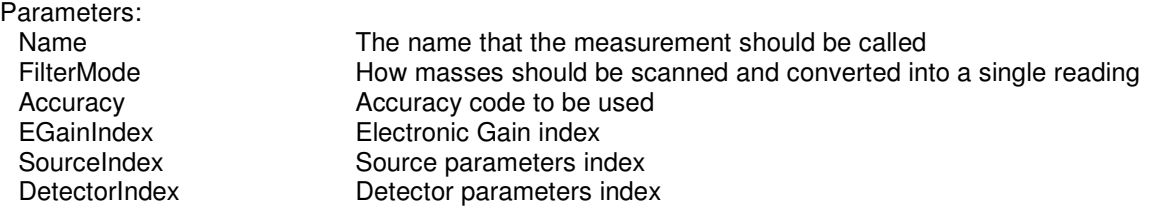

#### Response:

```
AddPeakJump<ws>OK<crlf> 
<ws>Name<ws>{Name}<crlf> 
<ws>FilterMode<ws>{FilterMode}<crlf> 
<ws>Accuracy<ws>{Acc}<crlf> 
<ws>EGainIndex<ws>{EGain}<crlf> 
<ws>SourceIndex<ws>{Source}<crlf> 
<ws>DetectorIndex<ws>{Detector}<crlf> 
<crlf>
<crcr>
```
#### Example:

AddPeakJump PeakJump1 PeakCenter 5 0 0 0

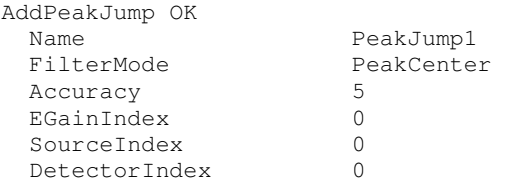

### Description:

Adds a new peak jump measurement to the sensor. The parameters are as follows:

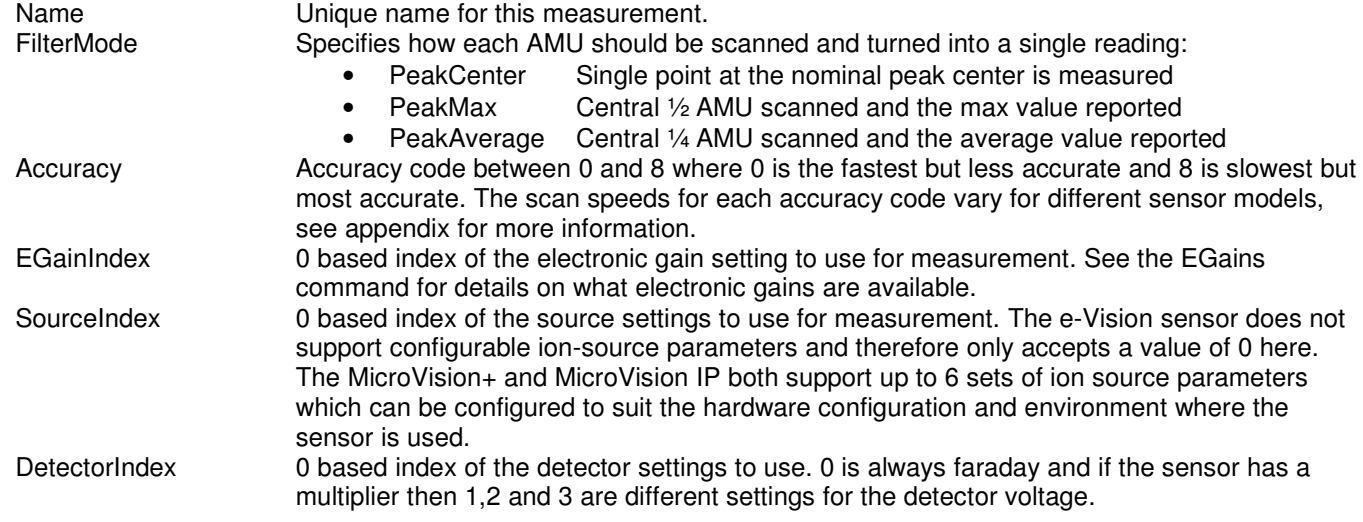

#### Remarks:

Upon a successful AddPeakJump command the peak jump measurement will be the new selected measurement.

# **AddSinglePeak**

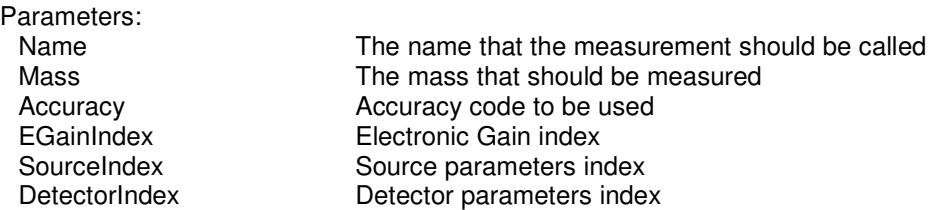

#### Response:

```
AddSinglePeak<ws>OK<crlf> 
<ws>Name<ws>{Name}<crlf> 
<ws>Mass<ws>{Mass}<crlf> 
<ws>Accuracy<ws>{Acc}<crlf> 
<ws>EGainIndex<ws>{EGain}<crlf> 
<ws>SourceIndex<ws>{Source}<crlf> 
<ws>DetectorIndex<ws>{Detector}<crlf> 
<crlf> 
<crcr>
```
#### Example:

AddSinglePeak SinglePeak1 4.2 5 0 0 0

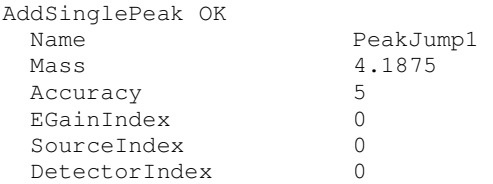

#### Description:

Adds a new single peak measurement to the sensor. Unlike the other measurements, this one takes a floating point value for the mass and can measure any point across the mass span of the sensor. The parameters are as follows: Name Unique name for this measurement.

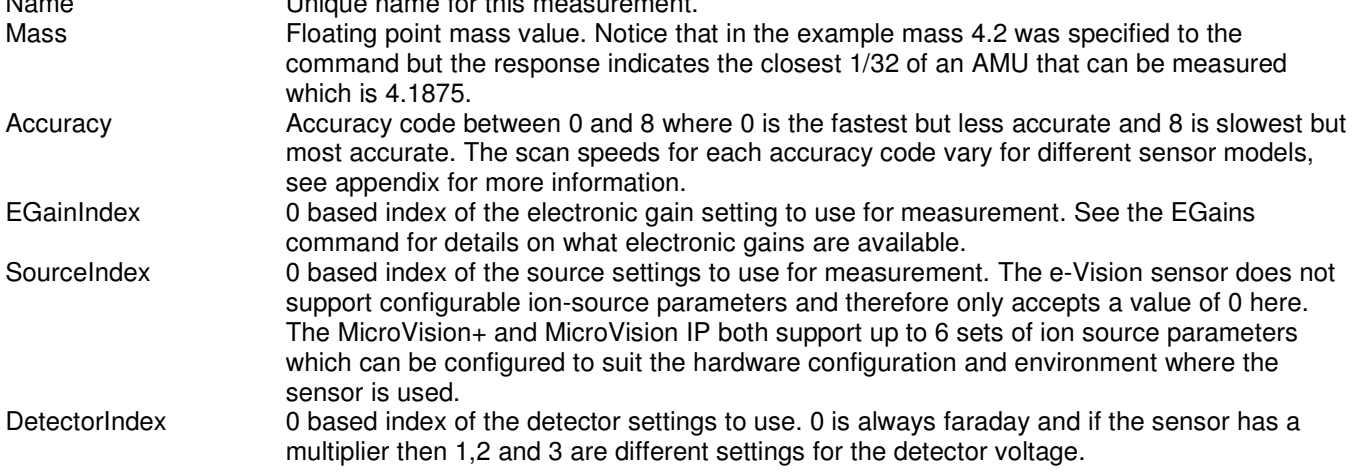

### Remarks:

Upon a successful AddSinglePeak command the single peak measurement will be the new selected measurement.

# **MeasurementAccuracy**

# Parameters:

Accuracy 0 – 8 Accuracy code

### Response:

```
MeasurementAccuracy<ws>OK<crlf> 
<ws>Accuracy<ws>{Acc}<crlf> 
<crlf>
<crcr>
```
## Example:

MeasurementAccuracy 4

```
MeasurementAccuracy OK 
  Accuracy 4
```
Description:

Changes the accuracy code of the currently selected measurement.

Remarks:

See appendix for details of how accuracy codes effect scan speed and quality of data for different sensor types.

# **MeasurementAddMass**

# Parameters:<br>Mass

Integer mass value

### Response:

```
MeasurementAddMass<ws>OK<crlf> 
<ws>Mass<ws>{Mass}<crlf> 
<crlf>
<crcr>
```
### Example:

```
MeasurementAddMass 10 
MeasurementAddMass OK 
  Mass 10
```
### Description:

Adds a mass to a peak jump measurement. The measurement must be the currently selected measurement

# **MeasurementChangeMass**

# Parameters:

MassIndex Index of the mass that should be changed NewMass New mass value that should be scanned instead

### Response:

```
MeasurementChangeMass<ws>OK<crlf> 
<ws>MassIndex<ws>{Index}<crlf> 
<ws>NewMass<ws>{Mass}<crlf> 
<crlf> 
<crcr>
```
### Example:

MeasurementChangeMass 0 6

```
MeasurementChangeMass OK 
   MassIndex 0 
   NewMass 6
```
Description:

Changes a mass on a Peak Jump measurement. The measurement must be the selected measurement (see AddPeakJump and MeasurementSelect commands). The MassIndex is the index of the mass in the order that they were added, so if the measurement had mass 5, 10 and 15 added in that order their indexes would be 0, 1 and 2 respectively.

# **MeasurementDetectorIndex**

# Parameters:

DetectorIndex 0 based index of the detector to use for the measurement

### Response:

```
MeasurementDetectorIndex<ws>OK<crlf> 
<ws>DetectorIndex<ws>{Index}<crlf> 
<crlf> 
<crcr>
```
### Example:

MeasurementDetectorIndex 0

```
MeasurementDetectorIndex OK 
  DetectorIndex 0
```
### Description:

Changes the selected measurements detector index. Faraday is detector 0 and if the sensor has a multiplier then indexes 1,2 and 3 provide alternate settings for the multiplier voltage.

# **MeasurementEGainIndex**

# Parameters:

EGainIndex 0 based index of the electronic gain to use for the measurement

#### Response:

```
MeasurementEGainIndex<ws>OK<crlf> 
<ws>EGainIndex<ws>{Index}<crlf> 
<crlf>
<crcr>
```
### Example:

```
MeasurementWGainIndex 1
```

```
MeasurementEGainIndex OK 
 EGainIndex 1
```
### Description:

Changes a measurements electronic gain index. See EGains command for information on Electronic Gain settings.

# **MeasurementFilterMode**

Parameters: FilterMode The mode to be used to filter readings down to 1 per AMU

#### Response:

```
MeasurementFilterMode<ws>OK<crlf> 
<ws>FilterMode<ws>{Mode}<crlf> 
<crlf> 
<crcr>
```
### Example:

MeasurementFilterMode PeakCenter

```
MeasurementFilterMode OK 
  FilterMode PeakCenter
```
Description:

Selects the mass filter mode to be used for Barchart and Peak Jump measurements. Filter mode can be PeakCenter, PeakMax or PeakAverage. See AddBarchart and AddPeakJump commands for more details on how the FIlterMode affects the acquisition.

# **MeasurementMass**

## Parameters:

Mass The mass value to use for the selected single peak measurement. Can be fractional

#### Response:

```
MeasurementMass<ws>OK<crlf> 
<ws>Mass<ws>{NewMass}<crlf> 
<crlf> 
<crcr>
```
### Example:

MeasurementMass 15.5

MeasurementMass OK Mass 15.5

Description:

Changes the mass used for the selected single peak measurement. The mass can be fractional.

# **MeasurementPointsPerPeak**

# Parameters:

PointsPerPeak The number of points per peak to be measured for Analog measurement

### Response:

```
MeasurementPointsPerPeak<ws>OK<crlf> 
<ws>PointsPerPeak<ws>{Points}<crlf> 
<crlf> 
<crcr>
```
### Example:

```
MeasurementPointsPerPeak 16
```

```
MeasurementPointsPerPeak OK 
   PointsPerPeak 16
```
### Description:

Sets the selected analog measurements number of points to measure per peak (or AMU). The Info command gives the maximum PeakResolution of the sensor. Usually this is 32, acceptable values are always powers of 2 so if the maximum peak resoulution is 32 then the valid values are 1, 2, 4, 8, 16 and 32.

# **MeasurementRemoveMass**

## Parameters:

MassIndex 0 based index of the mass peak to remove from a Peak Jump measurement

#### Response:

```
MeasurementRemoveMass<ws>OK<crlf> 
<ws>MassIndex<ws>{Index}<crlf> 
<crlf> 
<crcr>
```
### Example:

```
MeasurementRemoveMass 1
```

```
MeasurementRemoveMass OK 
   MassIndex 1
```
### Description:

Removes a mass peak from the selected Peak Jump measurement. MassIndex is 0 based so if the measurement had had masses 5, 10 and 15 added in that order then the example above would remove index 1 which is mass 10 from the measurement.

### Remarks:

This command cannot be used while a scan is in progress.

# **MeasurementSourceIndex**

# Parameters:

SourceIndex 0 based index of the source parameters to use for the measurement

### Response:

```
MeasurementSourceIndex<ws>OK<crlf> 
<ws>SourceIndex<ws>{Index}<crlf> 
<crlf> 
<crcr>
```
### Example:

```
MeasurementSourceIndex 0
```

```
MeasurementSourceIndex OK 
   SourceIndex 0
```
### Description:

Changes the selected measurements source parameters. The number of source parameter entries for a sensor is given by the Info command and the actual source parameters are listed by the SourceInfo command. The e-Vision and e-Vision+ have just one fixed set of source parameters so this command is of little use for that sensor model.

# **MeasurementRolloverCorrection**

# Parameters:

UseCorrection True/False whether to use rollover correction for the selected measurement

### Response:

```
MeasurementRolloverCorrection<ws>OK<crlf> 
<ws>UseCorrection<ws>{True/False}<crlf> 
<crlf> 
<crcr>
```
### Example:

MeasurementRolloverCorrection True

```
MeasurementRolloverCorrection OK 
  UseCorrection True
```
### Description:

Changes whether the selected measurement uses rollover correction. The sensor must be able to support rollover correction (see Info command). For a sensor to support rollover correction it must be provided with regular accurate total pressure readings.

### Remarks:

Introduced in protocol revision 1.1

# **MeasurementZeroBeamOff**

# Parameters:<br>BeamOff

Boolean indicating if the beam should be off during zero readings.

### Response:

```
MeasurementZeroBeamOff<ws>OK<crlf> 
<ws>BeamOff<ws>{True/False}<crlf> 
<crlf> 
<crcr>
```
## Example:

MeasurementZeroBeamOff True

```
MeasurementZeroBeamOff OK 
   BeamOff True
```
### Description:

Controls whether the ion beam should be on or off during a measurements zero readings. The default is True, so the beam is off during measurements zeroing.

# **MeasurementZeroBufferDepth**

# Parameters:

ZeroBufferDepth The depth of the zero reading buffer.

#### Response:

```
MeasurementZeroBufferDepth<ws>OK<crlf> 
<ws>ZeroBufferDepth<ws>{Depth}<crlf> 
<crlf> 
<crcr>
```
### Example:

MeasurementZeroBufferDepth 8

```
MeasurementZeroBufferDepth OK 
  ZeroBufferDepth 8
```
Description:

Sets the selected measurements zero buffer depth. The valid values for the buffer depth are 1, 2, 4, 8, 16 and 32. The default depth is 8.

The MeasurementZeroBufferMode command determines how the buffer is used. Factors such as the scan speed and how quickly things may change in the system should be considered when choosing a suitable zero buffer depth.

# **MeasurementZeroBufferMode**

# Parameters:

ZeroBufferMode The mode of operation for the zero averaging logic

### Response:

```
MeasurementZeroBufferMode<ws>OK<crlf> 
<ws>ZeroBufferMode<ws>{Mode}<crlf> 
<crlf> 
<crcr>
```
### Example:

MeasurementZeroBufferMode MultiScanAverage

```
MeasurementZeroBufferMode OK 
  ZeroBufferMode MultiScanAverage
```
### Description:

Sets the selected measurements zero buffer mode. The options are as follows:

- 
- SingleScanAverage The entire zero buffer is re-filled every scan
- MultiScanAverage The zero buffer is filled on first scan and then rolling average
- MultiScanAverageQuickStart One zero is used to fill buffer on first scan and then rolling average
- SingleShot Same as SingleScanAverage but only run once. To re-take the zero the MeasurementZeroReTrigger command must be issued.

The default for all measurements except SinglePeak is MultiScanAverage. For SinglePeak measurements the default is SingleShot as this lends itself to the leakcheck style of working.

# **MeasurementZeroReTrigger**

Parameters: None

### Response:

MeasurementZeroReTrigger<ws>OK<crlf> <crlf> <crcr>

Example: MeasurementZeroReTrigger

MeasurementZeroBufferMode OK

Description:

Re-triggers the selected measurements zero buffer if it's mode is SingleShot.

# **MeasurementZeroMass**

# Parameters:

ZeroMass The mass value that should be used to take the zero readings for the measurement

### Response:

```
MeasurementZeroMass<ws>OK<crlf> 
<ws>ZeroMass<ws>{MassPosition}<crlf> 
<crlf> 
<crcr>
```
### Example:

```
MeasurementZeroMass 5.5
```

```
MeasurementZeroMass OK 
  ZeroMass 5.5
```
Description:

Sets the mass position where the selected measurement should take it's zero readings from. The default position is mass 5.5.

# **MultiplierProtect**

# Parameters:<br>Protect

Boolean indicating if the multiplier should be locked by software.

### Response:

MultiplierProtect<ws>OK<crlf>  $\frac{1}{5}$ <crcr>

### Example:

MultiplierProtect True

MultiplierProtect OK

### Description:

Controls whether the multiplier is allowed to come on or not. This command may cause MultiplierStatus messages to be generated.

Remarks:

This command is only valid when the sensor has a multiplier.

# **RunDiagnostics**

Parameters: None

### Response:

RunDiagnostics<ws>OK<crlf> <ws>Name<ws>Min<ws>Max<ws>Value<ws>Result<crlf> <ws>{Name}<ws>{Min}<ws>{Max}<ws>{Value}<ws>{Result}<crlf> … <crlf> <crcr>

#### Example:

RunDiagnostics

RunDiagnostics OK

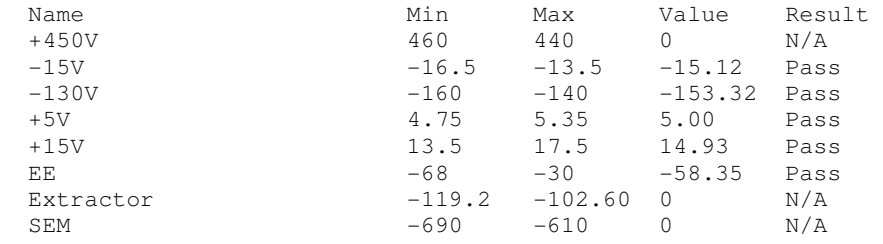

Description:

Runs the sensors diagnostics measurements. The response contains a table of the measurements completed which may be different for different sensor models.

The result field can be N/A if the test was not done, Pass or Fail.

#### Remarks:

This command can only be done when the instrument is not running a scan.

# **SetTotalPressure [protocol 1.2]**

# Parameters:<br>Pressure

Value to be used for total pressure

### Response:

```
SetTotalPressure<ws>OK<crlf> 
<crlf>
<crcr>
```
### Example:

TotalPressure 1.0E-4

TotalPressure OK

### Description:

If no gauge is fitted for measuring total pressure it is sometimes useful to pass in a value for total pressure so that the sensors roll over correction can still function properly. This command is only valid when there is no total pressure gauge fitted.

### Remarks:

TotalPressure should be in units of Pascal.

# **TotalPressureCalFactor [protocol 1.2]**

# Parameters:

Factor Float value to apply to total pressure reading from an external gauge

#### Response:

TotalPressureCalFactor<ws>OK<crlf> <crlf> <crcr>

#### Example:

```
TotalPressureCalFactor 1.0
```

```
TotalPressureCalFactor OK
```
Description:

Sets a value to apply to external gauge total pressure readings to compensate for any differences between the gauge and the true pressure.

Remarks:

This command can only be used when the instrument has a total pressure gauge fitted

# **TotalPressureCalDate [protocol 1.2]**

# Parameters:<br>DateTime

Date in form yyyy-mm-dd\_HH:MM:SS

### Response:

TotalPressureCalDate<ws>OK<crlf>  $<$ crlf> <crcr>

### Example:

TotalPressureCalDate 2005-10-06\_16:44:00

TotalPressureCalDate OK

## Description:

Sets the date/time associated with a calibration. To reset the time to an empty state pass 0000-00-00\_00:00:00. For valid date time values the time should be in UTC.

# **CalibrationOptions**

Parameters: InletOption How to apply inlet calibration factor DetectorOption How to apply detector calibration factor

### Response:

```
CalibrationOptions<ws>OK<crlf> 
<crlf> 
<crcr>
```
### Example:

CalibrationOptions Off Off

CalibrationOptions OK

Description:

Sets how to apply calibration factors to acquired measurement data. Both InletOption and DetectorOption parameters can have the same values which are:<br>
• Off The inlet or dete

- Off The inlet or detector factor will be set to 1.0
- Default The inlet or detector factor will be set to the factory default setting for the sensor/inlet type<br>• Current The current calibrated factor values will be used
- Current The current calibrated factor values will be used

Upon connection to a sensor the calibration options are set to use the current calibrated values for both the detector and inlet.

# **DetectorFactor**

Parameters:

SourceIndex The 0 based index of the source settings being used DetectorIndex The 0 based index of the detector settings being used Filament The filament number 1 or 2. Or 0 if both filaments factors to be set Factor The new calibration factor

#### Response:

```
DetectorFactor <ws>OK<crlf> 
<crlf> 
<crcr>
```
#### Example:

DetectorFactor 0 0 1 1.5e-6

DetectorFactor OK

#### Description:

Sets a calibration factor for a given set of source parameters and detector parameters. For e-Vision and e-Vision+ sensors there is only one set of fixed source settings so SourceIndex will always be 0 but for other sensors there may be more. DetectorIndex 0 refers to the Faraday detector and if the sensor has a multiplier then indexes 1, 2 and 3 are available multiplier settings with different gain settings. Each filament has it's own calibration factor that can be set by specifying Filament 1 or 2, alternatively both filaments calibration factors can be set by specifying filament number of 0.

#### Remarks:

Calibration factors should be set using Amps/Pascal units so that pressure readings from a sensor come out in the S.I. unit for pressure, Pascal. All MKS software provides conversion to a users preferred pressure units at the display level while stored data is maintained in Pascal units, thus making datafiles portable amongst different users and locales but easily viewable in whatever units the user prefers.

# **DetectorCalDate [protocol 1.2]**

Parameters:

SourceIndex The 0 based index of the source settings being used DetectorIndex The 0 based index of the detector settings being used Filament The filament number 1 or 2. Or 0 if both filaments factors to be set Date The time and date formatted as yyyy-mm-dd HH:MM:SS

#### Response:

 $<sub>WS</sub>>OK <sub>cr1f</sub>$ </sub>  $\langle c\,r\rangle$  f> <crcr>

#### Example:

DetectorCalDate 0 0 0 2005-06-01\_11:49:00

DetectorCalDate OK

### Description:

Sets a calibration date for a given set of source parameters and detector parameters. For e-Vision and e-Vision+ sensors there is only one set of fixed source settings so SourceIndex will always be 0 but for other sensors there may be more. DetectorIndex 0 refers to the Faraday detector and if the sensor has a multiplier then indexes 1, 2 and 3 are available multiplier settings with different gain settings. Each filament has it's own calibration date that can be set by specifying Filament 1 or 2, alternatively both filaments calibration dates can be set by specifying filament number of 0.

### Remarks:

The date parameter MUST be formatted as yyyy-mm-dd\_HH:MM:SS where yyyy is the year, mm is the month, dd is the day, HH is hours, MM is minutes and SS is seconds. This string must be 19 characters in length to be accepted as a valid time/date value. A special case is where all fields are 0, this effectively resets the date setting to an empty or unset state.

Calibration dates should be set using UTC time. All MKS software provides conversion to a users timezone at the display level while stored data is maintained in UTC, thus making datafiles portable amongst different users and locales but easily viewable in the users current locale.

# **DetectorVoltage**

Parameters: SourceIndex The 0 based index of the source settings being used DetectorIndex The 0 based index of the detector settings being used Filament The filament number 1 or 2. Or 0 if both filaments factors to be set Voltage The new multiplier voltage to use

### Response:

DetectorVoltage<ws>OK<crlf> <crlf> <crcr>

### Example:

DetectorVoltage 0 1 1 500

DetectorVoltage OK

#### Description:

Sets the multiplier voltage for a particular set of detector settings. The sensor must have a multiplier and DetectorIndex must be 1, 2 or 3 since 0 is the Faraday detector. Each filament can use a different multiplier voltage, specifying 1 or 2 sets the individual filament while specifying 0 will set both filaments to the same value.

# **InletFactor**

# Parameters:<br>InletIndex

0 based index of the inlet to set the factor for. Factor The new inlet factor

### Response:

```
InletFactor<ws>OK<crlf> 
<crlf> 
<crcr>
```
# Example:

InletFactor 0 1.5

InletFactor OK

Description:

Sets a particular inlets pressure reduction factor. InletIndex is 0 based index. The inlet must be a calibratable inlet for this command to complete successfully.
# **ScanAdd**

Parameters:

MeasurementName The measurement to add to the scan

#### Response:

```
ScanAdd<ws>OK<crlf> 
<ws>Measurement<ws>{Name}<crlf> 
<crlf> 
<crcr>
```
# Example:

```
ScanAdd Analog1
```

```
ScanAdd OK 
  Measurement Analog1
```
#### Description:

Adds a measurement to the scans list of measurements. Any measurement may only be added once to the scan. When all measurements are added to the scan it can be started using the ScanStart command.

#### Remarks:

Measurements cannot be added to the scan when a scan is already running.

# **ScanStart**

Parameters: **NumScans** 

#### Response:

ScanStart<ws>OK<crlf>  $<$ crlf> <crcr>

# Example:

ScanStart 1

ScanStart OK

# Description:

Starts a scan running and will re-trigger the scan automatically the number of times specified by NumScans. This will cause StartingScan, StartingMeasurement, ZeroReading and MassReading notifications.

# **ScanStop**

Parameters: None

## Response:

ScanStop<ws>OK<crlf> <crlf> <crcr>

# Example:

ScanStop

ScanStop OK

# Description:

Stops a scan and removes all measurements from the scan list. If the scan is not running then the measurements are just removed from the list.

# **ScanResume**

Parameters:<br>NumScans

Number of scans to re-trigger the scan for.

#### Response:

ScanResume<ws>OK<crlf> <crlf> <crcr>

# Example:

ScanResume 1

ScanResume OK

# Description:

Re-triggers the scan NumScans times. See StartingScan notification for more information on how this command can be used.

# **ScanRestart [protocol 1.3]**

Parameters: None

#### Response:

ScanRestart<ws>OK<crlf> <crlf> <crcr>

# Example:

ScanRestart

ScanRestart OK

# Description:

Re-starts the current scan from the beginning. Sometimes it might be useful to scan continuously and then when some external event occurs synchronise with it. This command allows the current scan to be restarted so that you can be sure all data for the scan is valid after some event.

# **MeasurementSelect**

# Parameters:

MeasurementName The measurement that should be selected for other MeasurementXXXX commands

#### Response:

```
MeasurementSelect<ws>OK<crlf> 
<ws>Measurement<ws>{Name}<crlf> 
<crlf> 
<crcr>
```
# Example:

MeasurementSelect Analog1

```
MeasurementSelect OK 
  Measurement Analog1
```
#### Description:

Selects a measurement for other MeasurementXXXX commands to act upon. In the example above the measurement called Analog1 is selected, following this command MeasurementAccuracy might be used to change the accuracy code used by the measurement.

# **MeasurementStartMass**

# Parameters:

Mass The new start mass for the Analog or Barchart measurement

#### Response:

```
MeasurementStartMass<ws>OK<crlf> 
<ws>StartMass<ws>{NewStartMass}<crlf> 
<ws>EndMass<ws>{NewEndMass}<crlf> 
<crlf> 
<crcr>
```
#### Example:

```
MeasurementStartMass 50
```

```
MeasurementStartMass OK 
   StartMass 50 
   EndMass 50
```
Description:

Sets the selected Analog or Barchart measurements starting mass

#### Remarks:

The mass must be within the mass range of the sensor. See the Info command for details of the sensors maximum mass range.

If the Mass parameter is higher than the current EndMass of the measurement then the EndMass parameter will be moved up to match the new StartMass, otherwise EndMass will remain as it was before the command.

# **MeasurementEndMass**

Parameters: Mass The new end mass for the Analog or Barchart measurement

#### Response:

```
MeasurementEndMass<ws>OK<crlf> 
<ws>StartMass<ws>{NewStartMass}<crlf> 
<ws>EndMass<ws>{NewEndMass}<crlf> 
<crlf> 
<crcr>
```
#### Example:

```
MeasurementEndMass 45
```

```
MeasurementEndMass OK 
   StartMass 45 
   EndMass 45
```
Description:

Sets the selected Analog or Barchart measurements ending mass

#### Remarks:

The mass must be within the mass range of the sensor. See the Info command for details of the sensors maximum mass range.

If the Mass parameter is lower than the current StartMass of the measurement then the StartMass parameter will be moved down to match the new EndMass, otherwise StartMass will remain as it was before the command.

# **MeasurementMultSkipAutoProtect [Protocol 1.4]**

# Parameters:

ProtectScans Number of scans of consecutive full scale readings before skipping mass. 0 to disable.

#### Response:

```
MeasurementMultSkipAutoProtect<ws>OK<crlf> 
<ws>ProtectScans<ws>{0-31}<crlf> 
<crlf>
<crcr>
```
#### Example:

```
MeasurementMultSkipAutoProtect 5
```

```
MeasurementMultSkipAutoProtect OK 
  ProtectScans 5
```
#### Description:

For instruments with a multiplier it is possible for measurements to monitor the number of consecutive scans that masses return full scale readings and if that number exceeds a set amount then the mass will be skipped on subsequent scans. The aim is to prevent premature ageing of the multiplier by over driving it. To remain compatible and consistent with previous versions the default is 0 for this parameter so no automatic skipping of masses is done. By specifying the number of scans that must be consecutively full scale, the auto skipping of masses can be enabled. Setting a value of 0 disables the auto skip feature.

#### Remarks:

See MultiplierInfo command reference for details on the default values that the auto multiplier protection uses and also the MultAutoSkip event response which is returned when a mass is detected that will be skipped for future scans.

# **MeasurementMultSkipMassAdd [Protocol 1.4]**

Parameters: Mass The mass to skip when using the multiplier

#### Response:

```
MeasurementMultSkipMassAdd<ws>OK<crlf> 
<ws>Mass<ws>{MassToSkip}<crlf> 
<crlf> 
<crcr>
```
#### Example:

MeasurementMultSkipMassAdd 40

```
MeasurementMultSkipMassAdd OK 
  Mass 40
```
#### Description:

Adds a mass to the list of masses to be skipped by the selected measurement when the multiplier is being used.

Remarks:

Explicitely adds a mass to the list of masses to be skipped when multiplier is being used. The mass will always be skipped by the measurement when using the multiplier even if the parameters of the measurement are changed with the exception of changes to the mass range of a measurement meaning the mass is no longer scanned. The SinglePeak measurement will begin scanning a mass again when any new mass value is set for the measurement even if it is in the same AMU as was previously set.

# **MeasurementMultSkipMassRemove [Protocol 1.4]**

Parameters:

Mass The mass to re-enable multiplier data for on the measurement

#### Response:

```
MeasurementMultSkipMassRemove<ws>OK<crlf> 
<ws>Mass<ws>{NewStartMass}<crlf> 
<crlf> 
<crcr>
```
## Example:

```
MeasurementMultSkipMassRemove 40
```

```
MeasurementMultSkipMassRemove OK 
  Mass 40
```
#### Description:

Removes a mass from the multiplier skip list so that it will be scanned again with the multiplier detector.

Remarks:

This command can remove a mass from the multiplier skip list whether is was added via the MeasurementMultSkipMassAdd command or via the automatic protection (see MeasurementMultSkipAutoProtect command).

# **MeasurementMultSkipMassRemoveAll [Protocol 1.4]**

Parameters: None

#### Response:

MeasurementMultSkipMassRemoveAll<ws>OK<crlf> <crlf> <crcr>

#### Example:

MeasurementMultSkipMassRemoveAll

MeasurementMultSkipMassremvoeAll OK

# Description:

Removes all masses from the multiplier skip list so that they will again be scanned with the multiplier detector.

# **MeasurementRemoveAll**

Parameters: None

#### Response:

MeasurementRemoveAll<ws>OK<crlf> <crlf> <crcr>

## Example:

MeasurementRemoveAll

MeasurementRemoveAll OK

# Description:

Removes all measurements from the sensor.

Remarks:

Must be in control of the sensor and no scans can be running for this command to succeed.

# **MeasurementRemove**

Parameters: MeasurementName Name of the measurement to remove

#### Response:

```
MeasurementRemove<ws>OK<crlf> 
<ws>Measurement<ws>{Name}<crlf> 
<crlf>
<crcr>
```
# Example:

MeasurementRemove Barchart1

```
MeasurementRemove OK 
  Measurement Barchart1
```
Description:

Removes the specified measurement from the sensor.

Remarks:

Must be in control of the sensor and no scans can be running for this command to succeed.

# **SourceIonEnergy**

Parameters: SourceIndex 0 based index of the source parameters entry to modify IonEnergy New ion energy value

#### Response:

SourceIonEnergy<ws>OK<crlf> <crlf> <crcr>

# Example:

SourceIonEnergy 0 5.5

SourceIonEnergy OK

# Description:

Sets a source settings parameters Ion Energy setting. This is only valid if the sensor has a configurable ion source.

# Remarks:

IonEnergy is valid in range 0 – 10 eV.

# **SourceEmission**

Parameters:<br>SourceIndex 0 based index of the source parameters entry to modify Emission New emission value.

## Response:

SourceEmission<ws>OK<crlf> <crlf> <crcr>

# Example:

SourceEmission 0 1.0

SourceEmission OK

## Description:

Sets a source settings parameters Emission setting. This is only valid if the sensor has a configurable ion source.

# Remarks:

Emission current is valid in range  $0 - 5$  mA.

# **SourceExtract**

Parameters:<br>SourceIndex 0 based index of the source parameters entry to modify Extract New extract value.

### Response:

SourceExtract<ws>OK<crlf> <crlf> <crcr>

# Example:

SourceExtract 0 -112

SourceExtract OK

### Description:

Sets a source settings parameters Extract setting. This is only valid if the sensor has a configurable ion source.

# Remarks:

Extract volts is valid in range -130 – 0 V.

# **SourceElectronEnergy**

Parameters:<br>SourceIndex 0 based index of the source parameters entry to modify ElectronEnergy New electron energy value

## Response:

```
SourceElectronEnergy<ws>OK<crlf> 
<crlf> 
<crcr>
```
# Example:

SourceElectronEnergy 0 70

SourceElectronEnergy OK

Description:

Sets a source settings parameters Electron Energy setting. This is only valid if the sensor has a configurable ion source.

Remarks:

Electron Energy is valid in range 0 – 100 eV.

# **SourceLowMassResolution**

Parameters:

SourceIndex 0 based index of the source parameters entry to modify LowMassResolution New low mass resolution value

#### Response:

SourceLowMassResolution<ws>OK<crlf>  $<$ crlf> <crcr>

#### Example:

SourceLowMassResolution 0 32767

SourceLowMassResolution OK

### Description:

Sets a source settings parameters Low Mass Resolution setting.

#### Remarks:

# **SourceLowMassAlignment**

Parameters:

SourceIndex 0 based index of the source parameters entry to modify LowMassAlignment New low mass alignment value

#### Response:

SourceLowMassAlignment<ws>OK<crlf>  $<$ crlf>  $$ 

#### Example:

SourceLowMassAlignment 0 32767

SourceLowMassAlignment OK

#### Description:

Sets a source settings parameters Low Mass Alignment setting.

Remarks:

# **SourceHighMassAlignment**

Parameters:<br>SourceIndex

0 based index of the source parameters entry to modify HighMassAlignment New high mass alignment value

#### Response:

SourceHighMassAlignment<ws>OK<crlf>  $<$ crlf>  $$ 

#### Example:

SourceHighMassAlignment 0 32767

SourceHighMassAlignment OK

### Description:

Sets a source settings parameters High Mass Alignment setting.

Remarks:

# **SourceHighMassResolution**

Parameters:

SourceIndex 0 based index of the source parameters entry to modify HighMassResolution New high mass resolution value

#### Response:

```
SourceHighMassResolution<ws>OK<crlf> 
<crlf>
<crcr>
```
#### Example:

SourceHighMassResolution 0 32767

```
SourceHighMassResolution OK
```
### Description:

Sets a source settings parameters High Mass Resolution setting.

Remarks:

# **AnalogInputAverageCount [protocol 1.2]**

Parameters:

Index The index of the analog input NumberToAverage The number of readings that should be averaged before returning result

#### Response:

```
AnalogInputAverageCount<ws>OK<crlf> 
<crlf>
<crcr>
```
#### Example:

AnalogInputAverageCount 0 5

AnalogInputAverageCount OK

#### Description:

Sets the number of readings that should be taken and averaged before results are sent back. The time between readings is the reading interval multiplied by this count. The default is for readings to be taken every 0.1s and 10 readings averaged so that a reading is returned every second.

# **AnalogInputEnable [protocol 1.2]**

# Parameters:<br>Index

Index The index of the analog input<br>Enable True/False to enable or disable True/False to enable or disable the analog input

# Response:

```
AnalogInputEnable<ws>OK<crlf> 
<crlf>
<crcr>
```
# Example:

AnalogInputEnable 0 true

AnalogInputEnable OK

# Description:

Enables or disables analog input readings from being sent when in control of the sensor

# **AnalogInputInterval [protocol 1.2]**

# Parameters:

Index The index of the analog input Interval Time in microseconds between successive analog input readings

#### Response:

```
AnalogInputInterval<ws>OK<crlf> 
<crlf>
<crcr>
```
#### Example:

AnalogInputInterval 0 100000

AnalogInputInterval OK

#### Description:

Sets the interval between analog input readings in the sensor. Time is specified in microseconds. The default is 100000 or 0.1s. The sensor measures the analog input at this frequency and averages a number of results before sending the value back in the AnalogInput event response. The number of readings that are averaged is specified using the AnalogInputAverageCount command.

# **AnalogOutput [protocol 1.2]**

# Parameters:<br>Index

Index The index of the analog output<br>Value The value to set the analog out The value to set the analog output to

# Response:

```
AnalogOutput<ws>OK<crlf> 
<crlf>
<crcr>
```
#### Example:

AnalogOutput

AnalogOutput OK

Description:

Sets a given analog output channel to the specified voltage.

# **AudioFrequency [protocol 1.2]**

# Parameters:

Frequency The frequency in Hz to drive the sensors audio output

#### Response:

AudioFrequency<ws>OK<crlf>  $<$ crlf>  $$ 

# Example:

AudioFrequency 1000

AudioFrequency OK

# Description:

If the sensor supports audio output then the frequency of the audio output can be driven manually.

Remarks:

The audio mode must be manual for this command to have any effect.

# **AudioMode [protocol 1.2]**

# Parameters:<br>Mode

The mode to run the audio in.

## Response:

AudioMode<ws>OK<crlf>  $<$ crlf>  $$ 

# Example:

AudioMode Manual

AudioMode OK

# Description:

If the sensor supports audio output then this command changes the mode between:<br>• Off No audio output

- Off No audio output
- Automatic Audio will change based on what is being monitored (useful for leakcheck)
- Manual The frequency output can be changed manually

# **CirrusCapillaryHeater [protocol 1.2]**

# Parameters:<br>HeatOn

True/False to turn heater on/off

# Response:

CirrusCapillaryHeater<ws>OK<crlf>  $<$ crlf>  $$ 

# Example:

CirrusCapillaryHeater

CirrusCapillaryHeater OK

# Description:

Turns the capillary heater on/off. This will likely result in a CirrusStatus event message to reflect the current status of the Cirrus.

# **CirrusHeater [protocol 1.2]**

# Parameters:<br>Mode

State to put heater into: Off, Warm or Bake

#### Response:

CirrusHeater<ws>OK<crlf>  $<$ crlf>  $$ 

# Example:

CirrusHeater Warm

CirrusHeater OK

# Description:

Sets the cirrus heater into the mode requested. This will likely result in a CirrusStatus event message to reflect the new state of the cirrus.

# **CirrusPump [protocol 1.2]**

# Parameters:<br>PumpOn

True/False to turn pump On/Off

# Response:

CirrusPump<ws>OK<crlf>  $<$ crlf>  $$ 

# Example:

CirrusPump

CirrusPump OK

# Description:

Turns the cirrus pumps on or off. This will result in CirrusStatus event message to reflect the state of the cirrus as the pumps get up to speed or turn off.

# **CirrusValvePosition [protocol 1.2]**

# Parameters:<br>ValvePos

0 based valve position

# Response:

CirrusValvePosition<ws>OK<crlf>  $<$ crlf>  $$ 

# Example:

CirrusValvePosition 1

CirrusValvePosition OK

# Description:

Moves the cirrus rotary valve to the specified position. CirrusStatus event messages will be sent as the valve moves into position.

Remarks:

The cirrus must be configured to have a rotary valve or this command will fail.

# **DigitalMaxPB67OnTime [protocol 1.2]**

# Parameters:<br>Time

Time in seconds for port B bits 6 and 7 to remain set

#### Response:

DigitalMaxPB67OnTime<ws>OK<crlf>  $<$ crlf>  $$ 

#### Example:

DigitalMaxPB67OnTime 600

DigitalMaxPB67OnTime OK

## Description:

Sets the time that either pin 6 or 7 will remain set for after they are initially set. The time is specified in seconds.

Remarks:

This command is supported to keep compatibility with a customer special feature. Currently it only works with MicroVision+ and IP sensors.

# **DigitalOutput [protocol 1.2]**

# Parameters:<br>Port

Port The port name, A, B, C, etc.<br>Value The value to set outputs to. The value to set outputs to. 8 bit number  $0 - 255$ 

# Response:

```
DigitalOutput<ws>OK<crlf> 
<crlf>
<crcr>
```
# Example:

DigitalOutput A 192

DigitalOutput OK

# Description:

Sets digital outputs according to the value specified. The OutputMask and ConnectedMask will be used to ensure that only valid output bits get set regardless of the value specified.

# **PECal\_DateMsg [protocol 1.2]**

# Parameters:

Date in yyyy-mm-dd\_HH:MM:SS format Message Text message to be displayed when calibration is run

## Response:

```
PECal_DateMsg<ws>OK<crlf> 
<crlf>
<crcr>
```
#### Example:

PECal\_DateMsg

PECal\_DateMsg OK

### Description:

This is a message specifically for MKS Process Eye software to maintain compatability with some of the softwares calibration features.

# **PECal\_Flush [protocol 1.2]**

Parameters: None

# Response:

PECal\_Flush<ws>OK<crlf>  $<$ crlf> <crcr>

# Example:

PECal\_Flush

PECal\_Flush OK

#### Description:

This is a message specifically for MKS Process Eye software to maintain compatability with some of the softwares calibration features. It flushes the selected calibration settings to persistent storeage of the sensor.
# **PECal\_Inlet [protocol 1.2]**

Parameters: Inlet1 Inlet2 Inlet3

#### Response:

 $<sub>ws</sub>>OK <sub>cr1f</sub>$ </sub>  $<$ crlf> <crcr>

#### Example:

PECal\_Inlet 1.0 1.0 1.0

PECal\_Inlet OK

Description:

This is a message specifically for MKS Process Eye software to maintain compatability with some of the softwares calibration features.

# **PECal\_MassMethodContribution [protocol 1.2]**

Parameters: Mass Method Contribution

#### Response:

PECal\_MassMethodContribution<ws>OK<crlf>  $<$ crlf>  $$ 

#### Example:

PECal\_MassMethodContribution 28 0 80.5

PECal\_MassMethodContribution OK

Description:

This is a message specifically for MKS Process Eye software to maintain compatability with some of the softwares calibration features.

## **PECal\_Pressures [protocol 1.2]**

Parameters:

#### Response:

PECal\_Pressures<ws>OK<crlf>  $<$ crlf>  $$ 

Example: PECal\_Pressures

PECal\_Pressures OK

Description:

This is a message specifically for MKS Process Eye software to maintain compatability with some of the softwares calibration features.

# **PECal\_Select [protocol 1.2]**

Parameters: SourceIndex DetectorIndex

#### Response:

PECal\_Select<ws>OK<crlf>  $<$ crlf> <crcr>

#### Example:

PECal\_Select 0 0

PECal\_Select OK

#### Description:

This is a message specifically for MKS Process Eye software to maintain compatability with some of the softwares calibration features.

# **RolloverScaleFactor [protocol 1.2]**

#### Parameters:

Mass The mass to set a specific peak scale factor for Factor The peak scale factor for the mass

#### Response:

```
RolloverScaleFactor<ws>OK<crlf> 
<crlf>
<crcr>
```
#### Example:

RolloverScaleFactor 28 5.2

RolloverScaleFactor OK

#### Description:

Sets a given masses peak scale factor to compensate for differences in sensitivity to the rollover effect.

Remarks:

This command is only available if the sensor supports rollover correction. See the response from the Info command.

# **RolloverVariables [protocol 1.2]**

Parameters: M1 M2

B1 B2

BP1

#### Response:

RolloverVariables<ws>OK<crlf>  $<$ crlf>  $$ 

#### Example:

RolloverVariables -470 -250 -0.15 -0.91 0.0012

RolloverVariables OK

#### Description:

Sets the key rollover algorithm constants. This algorithm is proprietry to MKS and it is not expected that third party software would edit these values.

# **RVCAlarm [protocol 1.2]**

#### Parameters:

State True/False value whether the alarm output should be set on or off.

#### Response:

RVCAlarm<ws>OK<crlf>  $<$ crlf> <crcr>

#### Example:

RVCAlarm True

RVCAlarm OK

#### Description:

Sets of clears the digital alarm output on the RVC

#### Remarks:

# **RVCCloseAllValves [protocol 1.2]**

Parameters: None

#### Response:

RVCCloseAllValves<ws>OK<crlf>  $<$ crlf> <crcr>

#### Example:

RVCCloseAllValves

RVCCloseAllValves OK

#### Description:

Closes the RVC valves.

Remarks:

### **RVCHeater [protocol 1.2]**

#### Parameters:

HeaterOn True/False value whether to switch the heater on/off.

#### Response:

RVCHeater<ws>OK<crlf>  $<$ crlf> <crcr>

#### Example:

RVCHeater True

RVCHeater OK

#### Description:

Turns the RVC heater on/off. This will may result in RVCHeaterStatus event messages coming back from the sensor.

Remarks:

# **RVCPump [protocol 1.2]**

# Parameters:<br>PumpOn

True/False whether to turn the pump on or off.

#### Response:

 $<sub>ws</sub>>OK <sub>cr1f</sub>$ </sub>  $<$ crlf>  $$ 

#### Example:

RVCPump True

RVCPump OK

#### Description:

Turns the pump on or off. This may result in RVCPumpStatus event messages to indicate the status of the pump.

Remarks:

### **RVCValveControl [protocol 1.2]**

#### Parameters:

Valve Index of the valve to open/close. O,1 or 2 Open True/False to open or close the valve

#### Response:

```
RVCValveControl<ws>OK<crlf> 
<crlf>
<crcr>
```
#### Example:

RVCValveControl 0 True

RVCValveControl OK

#### Description:

Opens or closes a specific valve. Note that the interlocks and valve mode might not allow the requested action immediately. Valve changes may result in RVCValveStatus event messages.

Remarks:

# **RVCValveMode [protocol 1.2]**

# Parameters:<br>Mode

**Manual or Automatic** 

#### Response:

RVCValveMode<ws>OK<crlf>  $<$ crlf> <crcr>

#### Example:

RVCValveMode Manual

RVCValveMode OK

#### Description:

Switches valve mode between manual and automatic mode.

#### Remarks:

# **SaveChanges [protocol 1.2]**

Parameters: None

#### Response:

SaveChanges<ws>OK<crlf>  $<$ crlf>  $$ 

#### Example:

SaveChanges

SaveChanges OK

#### Description:

Saves any changes that may have been made to the tuning/calibration of the sensor. This action is done when the connection is released or closed anyway but if you want to ensure that settings are saved before carrying on then this will write any persistent settings to disk or flash memory.

## **StartDegas [protocol 1.2]**

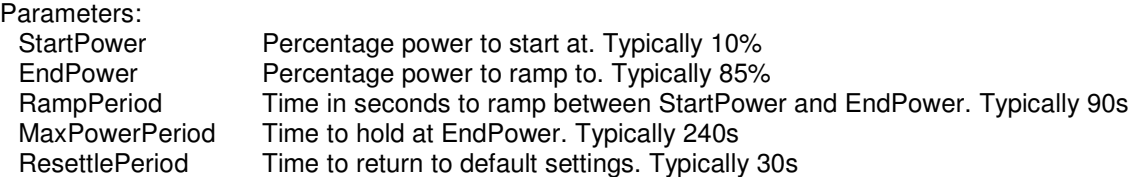

#### Response:

```
StartDegas<ws>OK<crlf> 
<crlf>
<crcr>
```
#### Example:

StartDegas 10 85 90 240 30

StartDegas OK

#### Description:

Runs a degas operation. Ramps from StartPower percentage power to EndPower over a period of RampPeriod seconds. The power is then held for MaxPowerPeriod seconds and finally the ion source settings are returned to normal and allowed to settle for ResettlePeriod seconds.

EndPower must be greater than StartPower and they must both be between 0 and 100.

RampPeriod can be between 0 and 600s.

MaxPowerPeriod can be between 0 and 900s.

ResettlePeriod can be between 0 and 1800s.

During the degas operation DegasReading event messages will be returned from the sensor indicating the current stage of the degas operation, the percent power, filament current and total time remaining.

#### Remarks:

This command is only available if the sensor supports configurable ion source settings and can therefore control the degas operation. See the response from the Info command.

Filaments must be on before the degas operation can be run. If the filaments trip off then the degas operation will end.

# **StopDegas [protocol 1.2]**

Parameters: None

#### Response:

StopDegas<ws>OK<crlf>  $<$ crlf $>$ <crcr>

#### Example:

StopDegas

StopDegas OK

### Description:

Ends a degas operation that is currently running.

# **Sensor Conrol Commands In Protocol 1.6**

# **SourceAlignmentCopyToAll [protocol 1.6]**

Parameters: SourceIndex The source table to copy data from

#### Response:

```
SourceAlignmentCopyToAll<ws>OK<crlf> 
<crlf>
<crcr>
```
#### Example:

```
SourceAlignmentCopyToAll 0
```

```
SourceAlignmentCopyToAll OK
```
#### Description:

Copies the specified source tables alignment data to all other source tables.

### **SourceAlignmentUpdate [protocol 1.6]**

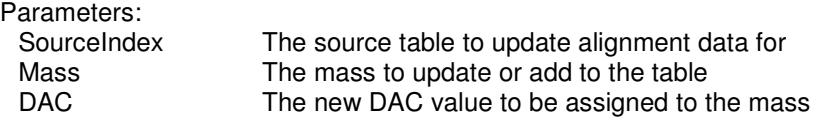

#### Response:

SourceAlignmentUpdate<ws>OK<crlf>  $<$ crlf>  $$ 

#### Example:

SourceAlignmentUpdate 0 28 0x8a4

SourceAlignmentUpdate OK

#### Description:

Adds or updates a table entry in the mass alignment table belonging to a specific source table.

#### Remarks:

The DAC parameter must be within valid limits or the command will fail, see SourceTuningInfo command for details of working out the valid limits for any given mass.

In the example above the DAC value is passed as hexadecimal but it could equally well have been specified as a decimal value. When using hexadecimal the prefix 0x must be used.

#### **SourceAlignmentRemove [protocol 1.6]**

Parameters:<br>SourceIndex

The index of the source table which should have some alignment data removed Mass The mass value to remove the entry for

#### Response:

```
SourceAlignmentRemove<ws>OK<crlf> 
<crlf>
<crcr>
```
#### Example:

SourceAlignmentRemove 28

SourceAlignmentRemove OK

#### Description:

Removes a specific mass from the mass alignment table for the specified source table.

Remarks:

There must always be 2 or more entries in the table so an attempt to remove a mass when there are only 2 entries will fail

# **SourceResolutionCopyToAll [protocol 1.6]**

Parameters:<br>SourceIndex The source table to copy data from

#### Response:

SourceResolutionCopyToAll<ws>OK<crlf>  $<$ crlf>  $$ 

#### Example:

SourceResolutionCopyToAll 0

```
SourceResolutionCopyToAll OK
```
#### Description:

Copies the specified source tables resolution data to all other source tables.

## **SourceResolutionUpdate** [protocol 1.6]

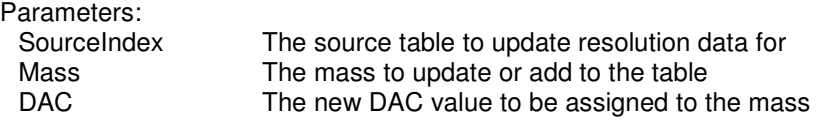

#### Response:

SourceResolutionUpdate<ws>OK<crlf>  $<$ crlf>  $$ 

#### Example:

SourceResolutionUpdate 0 28 0x8a4

SourceResolutionUpdate OK

#### Description:

Adds or updates a table entry in the resolution table belonging to a specific source table.

#### Remarks:

In the example above the DAC value is passed as hexadecimal but it could equally well have been specified as a decimal value. When using hexadecimal the prefix 0x must be used.

#### **SourceResolutiontRemove** [protocol 1.6]

Parameters:<br>SourceIndex

The index of the source table which should have some resolution data removed Mass The mass value to remove the entry for

#### Response:

```
SourceResolutionRemove<ws>OK<crlf> 
<crlf>
<crcr>
```
#### Example:

SourceResolutionRemove 28

SourceResolutionRemove OK

#### Description:

Removes a specific mass from the resolution table for the specified source table.

Remarks:

There must always be at least 1 entry in the table so an attempt to remove a mass when there is only 1 entry will fail

### **SourcePoleBias [protocol 1.6]**

Parameters:<br>SourceIndex SourceIndex The index of the source table which should have some resolution data removed<br>PoleBias The polebias value in Volts. Valid values -10 to +10 The polebias value in Volts. Valid values -10 to  $+10$ 

#### Response:

```
SourcePoleBias<ws>OK<crlf> 
<crlf>
<crcr>
```
#### Example:

SourcePoleBias 0 -5

SourcePoleBias OK

#### Description:

Sets a specific source table entries PoleBias setting

#### Remarks:

Command only valid for instruments that support PoleBias, see SourceInfo for how to tell if PoleBias is supported or not.

### **DiagnosticInputAverageCount [protocol 1.6]**

Parameters:<br>Index

The index of the analog input NumberToAverage The number of readings that should be averaged before returning result

#### Response:

```
DiagnosticInputAverageCount<ws>OK<crlf> 
<crlf>
<crcr>
```
#### Example:

DiagnosticInputAverageCount 0 1

DiagnosticInputAverageCount OK

#### Description:

Sets the number of readings that should be taken and averaged before results are sent back. The time between readings is the reading interval multiplied by this count. The default is for readings to be taken every 15s and 1 readings averaged so that a reading is returned every 15 seconds.

# **DiagnosticInputEnable [protocol 1.6]**

# Parameters:<br>Index

Index The index of the diagnostic input<br>Enable True/False to enable or disable the True/False to enable or disable the diagnostic input

#### Response:

```
DiagnosticInputEnable<ws>OK<crlf> 
<crlf>
<crcr>
```
#### Example:

DiagnosticInputEnable 0 true

DiagnosticInputEnable OK

#### Description:

Enables or disables diagnostic input readings from being sent when in control of the sensor

### **DiagnosticInputInterval [protocol 1.6]**

#### Parameters:

Index The index of the diagnostic input Interval Time in microseconds between successive diagnostic input readings

#### Response:

```
DiagnosticInputInterval<ws>OK<crlf> 
<crlf>
<crcr>
```
#### Example:

DiagnosticInputInterval 0 100000

DiagnosticInputInterval OK

#### Description:

Sets the interval between diagnostic input readings in the sensor. Time is specified in microseconds. The default is 15000000 or 15s. The sensor measures the diagnostic input at this frequency and averages a number of results before sending the value back in the DiagnosticInput event response. The number of readings that are averaged is specified using the DiagnosticInputAverageCount command.

# **Asynchronous Sensor Notifications**

As data is acquired or other events occur within the sensor (e.g. filament state changes, digital inputs etc.) it will send out a notification. The format of each notification is determined by it's type so a client application must look at the notification name in order to determine how to handle it.

# **MKSRGA**

Response:

```
MKSRGA<ws>{Type}<crlf> 
<ws>Protocol_Revision<ws>{ProtocolRev}<crlf> 
<ws>Min_Compatibility<ws>{Compatibility}<crlf> 
<crlf> 
<crcr>
```
#### Example:

```
MKSRGA Multi 
  Protocol_Revision 1.2 
 Min Compatibility 1.4
```
#### Description:

This is the first thing sent to a client when a connection is made to tcp/ip port 10014 of the sensor. It is used to indicate that we have connected to a valid RGA sensor and also give a little information about the class of sensor and protocol version that it supports. From this clients should be able to decide whether they can communicate successfully with the sensor.

Type can be either Single or Multi. Single indicates that the sensor is a standalone tcp/ip unit, Multi indicates that the sensor is actually a server application handling multiple sensors for example a windows server managing multiple MicroVision+ units connected to the PC's serial ports.

When a sensors Type is Single the sensor will already be selected so there is no need for a client to use the Sensors command or Select command, however both commands are functional if a client wants to remain compatible with all RGA sensor types.

Protocol\_Revision indicates the current version of the protocol supported by the sensor.

Min\_Compatibility indicates the earliest protocol revision that this version is compatible with. Clients should check this value against the version they were written for and if it is lower or equal then they should have no problem

communicating. If it is higher then clients should disconnect and notify the user that an updated version will be required to work with this sensor.

#### **FilamentStatus [updated in protocol 1.6]**

#### Response:

```
FilamentStatus<ws>{FilamentNumber}<ws>{SummaryState}<crlf> 
<ws>Trip<ws>{Trip}<crlf> 
<ws>Drive<ws>{On/Off}<crlf> 
<ws>EmissionTripState<ws>{OK/Fail}<crlf> 
<ws>ExternalTripState<ws>{OK/Fail}<crlf> 
<ws>RVCTripState<ws>{OK/Fail}<crlf> 
<ws>GaugeTripState<ws>{OK/Fail}<crlf> **Protocol 1.6 
<crlf>
<crcr>
```
#### Example:

```
FilamentStatus 1 OFF 
  Trip None 
  Drive Off 
  EmissionTripState OK 
  ExternalTripState OK 
  RVCTripState OK
```
#### Description:

This message is sent whenever the state of the filaments changes. See the FilamentInfo command description for details of the parameters and values contained within the message.

# **FilamentTimeRemaining**

#### Response:

FilamentTimeRemaining<ws>{Time}<crlf> <crcr>

#### Example:

FilamentTimeRemaining 890

#### Description:

If the filaments are configured to have a maximum time that they will stay on for then these messages will be sent while the filaments are on every 2 seconds to update the client with the time remaining before the filaments will go off. See the FilamentOnTime command for details on how to reset the time.

# **StartingScan**

#### Response:

StartingScan<ws>{ScanNumber}<ws>{Time}<ws>{ScansRemaining}<crlf> <crcr>

#### Example:

StartingScan 2 16858 0

#### Description:

When a new scan starts, it indicates the scan number, time in ms relative to the first scan and the number of scans left before it must be re-triggered. Time is in milli-seconds.

# **StartingMeasurement**

#### Response:

StartingMeasurement<ws>{MeasurementName}<crlf> <crcr>

#### Example:

StartingMeasurement Barchart1

#### Description:

Indicates the name of the measurement that is starting being scanned. This message gives a client a chance to locate the appropriate measurement and ensure that all ZeroReading and MassReading messages have their data put in the correct place.

# **ZeroReading**

Response:

ZeroReading<ws>{MassPosition}<ws>{Value}<crlf>  $<$ crcr $>$ 

Example: ZeroReading 5.5 1.01e-8

Description:

The zero reading value for the currently scanning measurement if it is a partial pressure measurement

# **MassReading [changed in protocol 1.4]**

Response:

```
MassReading<ws>{MassPosition}<ws>{Value}<crlf> 
<crcr>
```
#### Example:

```
MassReading 1 2.9383e-5
```
Description:

The reading for a particular mass for the currently scanning measurement.

Remarks:

As of protocol version 1.4 the {Value} section can be replaced by the word MultSkipped which indicates that the mass is one that is being skipped to protect the multiplier.

### **MultAutoSkip [Protocol 1.4]**

#### Response:

MultAutoSkip<ws>{Mass}<crlf> <crcr>

#### Example:

MultAutoSkip 40

#### Description:

When a measurement has the MeasurementMultSkipAutoProtect setting enabled and is running with the multiplier, if a mass is seen to have enough consecutive scans at full scale then it will be skipped in future scans and this message is sent to notify the client of this change.

#### Remarks:

This message will always be sent following the last reading that was taken with the multiplier on and measured as full scale.

#### **MultiplierStatus [updated in protocol 1.6]**

#### Response:

```
MutliplierStatus<ws>{Off/On}<crlf> 
<ws>LockedByFilament<ws>{Yes/No}<crlf> 
<ws>LockedByRVC<ws>{Yes/No}<crlf> 
<ws>LockedBySoftware<ws>{Yes/No}<crlf> 
<ws>HardwareTripped<ws><crlf> ** Added in protocol 1.6
<crcr>
```
#### Example:

```
MutliplierStatus Off 
 LockedByFilament Yes 
 LockedByRVC No 
 LockedBySoftware No
```
#### Description:

Sent when the multiplier status changes. See the MultiplierInfo command for details on the configuration of the multiplier and what the values mean.

# **RFTripState**

#### Response:

RFTripState<ws>{State}<crlf> <crcr>

#### Example:

RFTripState Tripped

#### Description:

Sent whenever the RF trip state changes. See the RFInfo command for details of the current configuration for RF trips. State can be OK or Tripped.

# **InletChange [protocol 1.2]**

#### Response:

InletChange<ws>{Index}<crlf> <crcr>

#### Example:

InletChange 0

#### Description:

Sent whenever the active inlet changes. For systems with RVC/VSC this message will get sent as valves open and close.
## **AnalogInput [protocol 1.2, 1.6]**

#### Response:

```
AnalogInput<ws>{Index}<ws>{Value}<crlf> 
<crcr>
```
#### Example:

AnalogInput 0 5.6

#### Description:

Sent whenever an analog input is read based upon its average count and cycle time settings.

#### Remarks:

Protocol 1.6 can now indicate if the input reading is invalid (no readings taken yet), under-range or over-range (the analog input reading was outside the limits set in the control unit configuration). This information is made available when the AcceptProtocol command has been sent with the protocol version 1.6 or greater, in these cases the numeric value for the input reading will be Invalid, UnderRange or OverRange.

MicroVision2 supports a user configured conversion function to convert analog input data from voltage to some other logical unit. Currently not all the information about the conversion function is made available via the protocol but it does mean that analog input readings might not always be between the MinVolts and MaxVolts values.

## **TotalPressure [protocol 1.2, 1.6]**

#### Response:

```
TotalPressure<ws>{Value}<crlf> 
<crcr>
```
#### Example:

```
TotalPressure 1.0e-4
```
#### Description:

Sent whenever the total pressure is read from an external total pressure gauge.

#### Remarks:

Protocol 1.6 can now indicate if the reading is invalid (no readings taken yet), under-range or over-range (the gauge reading was outside the limits set in the control unit configuration). This information is made available when the AcceptProtocol command has been sent with the protocol version 1.6 or greater, in these cases the numeric value for the input reading will be Invalid, UnderRange or OverRange.

## **DigitalPortChange [protocol 1.2]**

Response:

DigitalPortChange<ws>{Port}<ws>{Value}<crlf> <crcr>

Example:

DigitalPortChange A 175

Description:

Sent whenever a digital port value changes

## **RVCPumpStatus [protocol 1.2]**

#### Response:

RVCPumpStatus<ws>{On/Off/Accelerating}<crlf> <crcr>

Example:

RVCPumpStatus Accelerating

Description:

Sent whenever the pump state changes

## **RVCHeaterStatus [protocol 1.2]**

Response:

RVCHeaterStatus<ws>{On/Off/CoolingDown}<crlf> <crcr>

Example: RVCHeaterStatus CoolingDown

Description: Sent whenever the heater status changes

## **RVCValveStatus [protocol 1.2]**

#### Response:

```
RVCValveStatus<crlf> 
<ws>Valve0<ws>{Open/Closed} 
<ws>Valve1<ws>{Open/Closed} 
<ws>Valve2<ws>{Open/Closed} 
<crcr>
```
#### Example:

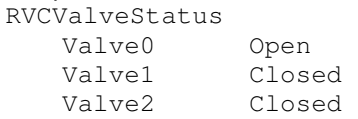

#### Description:

Sent whenever the valve states change

## **RVCInterlocks [protocol 1.2]**

### Response:

RVCInterlocks<ws>{On/Off}<crlf> <crcr>

### Example:

RVCInterlocks On

### Description:

Sent whenever the interlock state of the RVC changes as a result of the key switch being turned

## **RVCStatus [protocol 1.2]**

### Response:

```
RVCStatus<crlf> 
<ws>Status0<ws>{True/False}<crlf> 
<ws>Status1<ws>{True/False}<crlf> 
<crcr>
```
#### Example:

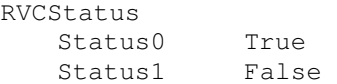

### Description:

## **RVCDigitalInput [protocol 1.2]**

### Response:

```
RVCDigitalInput<crlf> 
<ws>DigitalInput0<ws>{True/False}<crlf> 
<ws>DigitalInput1<ws>{True/False}<crlf> 
<crcr>
```
#### Example:

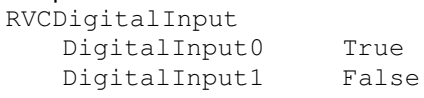

### Description:

Sent whenever general purpose RVC digital inputs change

## **LinkDown [protocol 1.2]**

#### Response:

LinkDown<ws>{Reason}<crlf> <crcr>

#### Example:

LinkDown Serial

### Description:

Sent when the link to the sensor has been lost or is no longer able to function reliably. The reasons for LinkDowns are:

- Serial The serial link between a PC and the MicroVision+ sensor has been lost
- VSC The link between a MicroVision IP and it's VSC has been lost. Until the link can be made again it won't be possible to control the sensor.

## **VSCEvent [protocol 1.2]**

### Response:

```
VSCEvent<crlf> 
<ws>Data<ws>{Value}<crlf> 
<ws>Register<ws>{RegisterNumber}<crlf> 
<ws>Time<ws>{EventTime}<crlf> 
<crcr>
```
#### Example:

VSCEvent<br>Data 1234 Register 405 Time 6831

Description:

Sent when the sensor receives event notifications from the VSC.

# **DegasReading [protocol 1.2]**

#### Response:

```
DegasReading<ws>{Ramping/Holding/Recover/Complete}<crlf> 
<ws>PercentPower<ws>{Value}<crlf> 
<ws>FilamentCurrent<ws>{Value}<crlf> 
<ws>TimeRemaining<ws>{Seconds}<crlf> 
<crcr>
```
### Example:

```
DegasReading Ramping 
 PercentPower 10.0
  FilamentCurrent 0.039063 
  TimeRemaining 10
```
Description:

Sent when a new reading is available for the Degas mode. See StartDegas for details.

## **DiagnosticInput [protocol 1.6]**

#### Response:

```
DiagnosticInput<ws>{ChannelIndex}<ws>{ReadingValue}<crlf> 
<crcr>
```
#### Example:

DiagnosticInput 0 3.2745

#### Description:

Sent when a new reading is available for the Diagnostic Input. See DiagnosticInputInfo for more details.